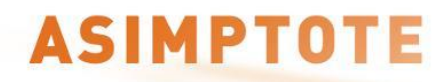

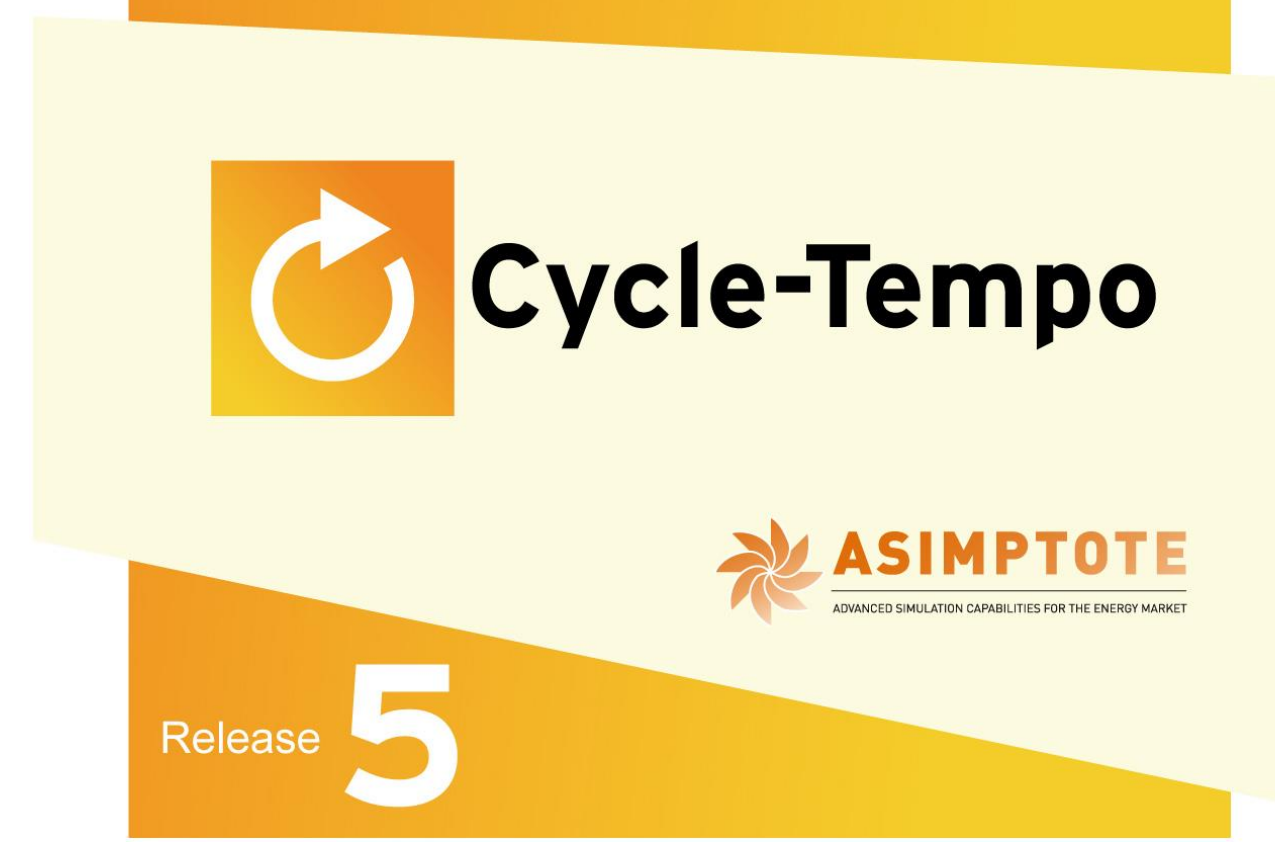

## *User Subroutines*

*A program for thermodynamic modeling and optimization of energy conversion systems*

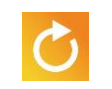

### **Table of Contents**

### **Chapter 1 Introduction**

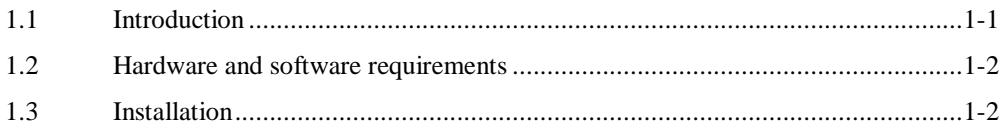

#### **Chapter 2 Working with User Subroutines**

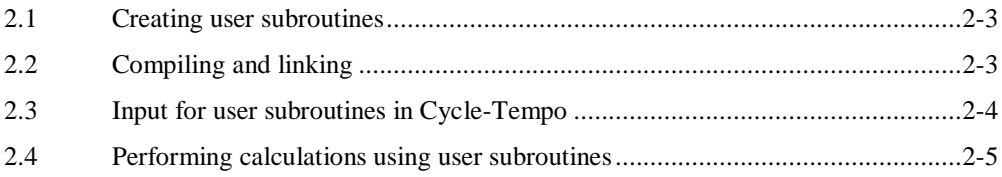

### **Chapter 3 Geneal Observations**

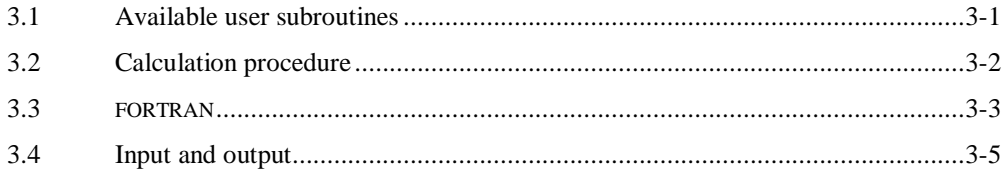

### **Chapter 4 User Subroutines in Detail**

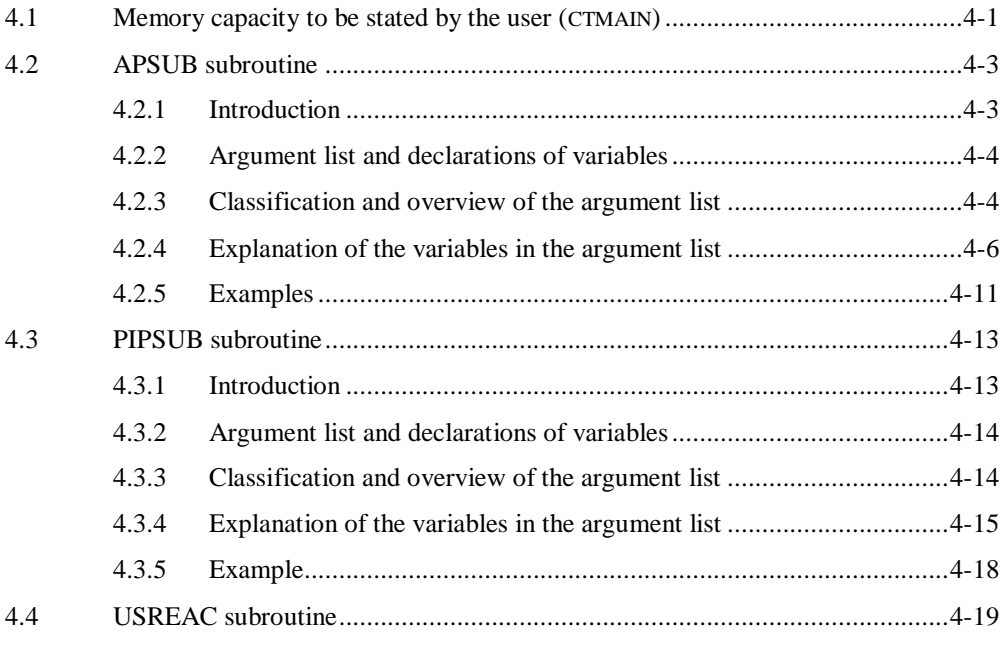

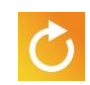

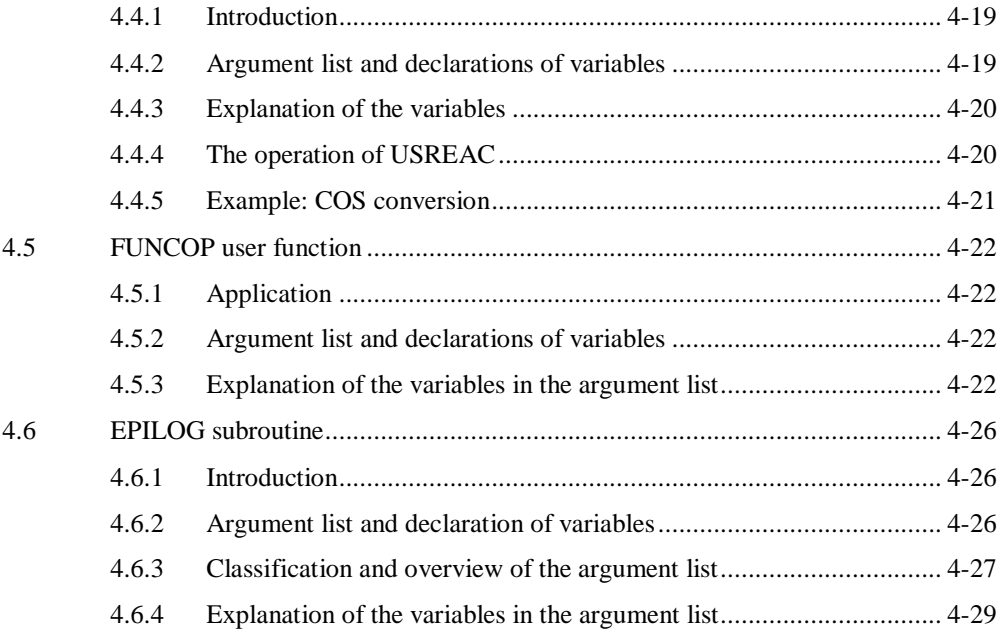

### **Chapter 5 Available Functions**

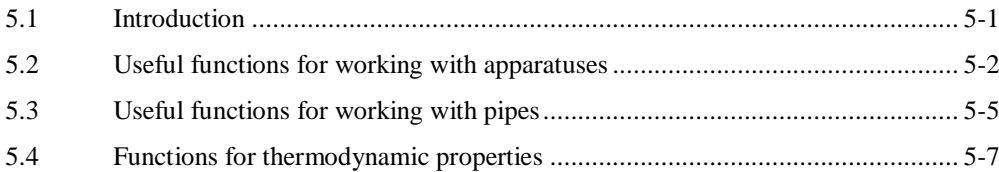

### **Appendix A Apparatus Variables**

# *Chapter 1*

# *Introduction*

#### **1.1 Introduction**

In process calculations, it is possible to characterize variables of apparatuses that depend on calculated mass flows or compositions. We will explain this with the following examples:

- The isentropic efficiency of a turbine can depend on the mass flow through the turbine.
- The condenser outlet pressure can depend on the quantity of heat transferred.
- The pressure drop in a pipe can depend on the mass flow through the pipe.
- A valve joining two flows can be controlled so as to produce a desired outlet composition.
- For a separation apparatus, for example a cyclone that can be modeled using a valve, the outlet compositions depend, among other things, on inlet composition and volume flow.

All these dependencies differ per system. Besides that, we would like the user to be able to add his own relations to the program in a simple manner; this is possible with a "user subroutine". The program has six user subroutines. The examples referred to above can be performed using the APSUB and PIPSUB user subroutines. The other four user subroutines are: EPILOG for post-processing facilities, USREAC for defining chemical reactions, FUNCOP for defining an optimization function, and CTMAIN for modifying the memory required for the calculations.

The calculation procedure for Cycle-Tempo is a closed module in which openings have been created at some places. User subroutines can be linked to these openings. The user subroutines are bits of FORTRAN code in which the user himself programs the desired behavior. If no user subroutines are applied, dummy user subroutines have been linked to the openings in the module.

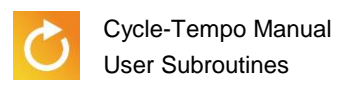

#### **1.2 Hardware and software requirements**

In order to use user subroutines, the user should have a FORTRAN compiler, i.e. at least:

Intel® Visual Fortran Compiler 9.0, Standard Edition, for Windows

The hardware requirements for using user subroutines are the same as for Cycle-Tempo itself (see the "Introduction" part). Note, however, that additional disk space is required for the above compiler.

#### **1.3 Installation**

During the installation of Cycle-Tempo, the user is free to determine in which directory the program is selected. This manual assumes *C:\Program Files\Cycle-Tempo* as default directory.

During the Cycle-Tempo installation, the object files of the Cycle-Tempo calculation module are saved in the directory *C:\Program Files\Cycle-Tempo\System*. The object files are clustered in the files *WinTempo.lib* and *WinTempo.res*. Furthermore, the source code (extension .FOR) of the following files is available:

> **CTMAIN** APSUB PIPSUB USREAC **FUNCOP** EPILOG

In the file CTMAIN.FOR, the user can modify, if necessary, the memory space reserved for Cycle-Tempo, in connection with array sizes. The user himself can modify the APSUB.FOR, PIPSUB.FOR, USREAC.FOR, FUNCOP.FOR and EPILOG.FOR files so as to create user subroutines himself.

The file COMPILE.BAT is used to compile and link user subroutines with the Cycle-Tempo object files.

# *Chapter 2*

## *Working with User Subroutines*

#### **2.1 Creating user subroutines**

You can create a user subroutine using any text editor. This may be either the editor supplied with the compiler or any other editor.

The easiest way is to copy a supplied template (for example *C:\Program Files\Cycle-Tempo\System*) directory to the desired work directory and then add your own code to it.

#### **2.2 Compiling and linking**

Subroutines created by you should be compiled and linked with the Cycle-Tempo object files.

Although other ways are possible the user is advised to make use of the files COMPILE.BAT, WINTEMPO.LIB and WINTEMPO.RES supplied with the program, and present in the Cycle-Tempo subdirectory SYSTEM after installation. You can copy the APSUB.FOR, PIPSUB.FOR, USREAC.FOR, FUNCOP.FOR and EPILOG.FOR files from the system directory (default: *C:\Program Files\Cycle-Tempo\System*) to your work directory under the same or other names. The names of the files do not matter; however, it is required that the names of the subroutines remain the same, i.e., APSUB, PIPSUB, USREAC, FUNCOP and EPILOG, respectively. You can create your own versions of the APSUB, PIPSUB, USREAC, FUNCOP and EPILOG subroutines. The files in which these subroutines are found, as well as files that contain subroutines opened from APSUB, PIPSUB, USREAC, FUNCOP and EPILOG, respectively, should also be compiled.

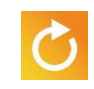

To compile a Fortran source file, for example APSUB.FOR, use the Windows command interpreter (open *Run* in the Windows Start Menu and type *cmd*) and go to directory where the user subroutine resides, for example:

cd C:\My Documents\MyUserSubs

Next use the COMPILE.BAT file in the Windows command interpreter by giving the command:

compile apsub

Then the batch file will ensure that the file APSUB.FOR is compiled using the correct compiler switches. Note that the COMPILE.BAT file assumes that the Fortran compiler has been installed in the C:\PROGRAM FILES\INTEL\COMPILER\FORTRAN\9.1 directory. If the compiler is present in a different directory or you have a different version of the compiler, you should change the data in the COMPILE.BAT file accordingly. Usually you can find this data in the file IFORTVARS.BAT, which is in one of the subdirectories where the compiler has been installed.

When you compiled your own Fortran source files, the batch file creates an executable file named USERSUB.EXE. The executable USERSUB.EXE is placed in the directory where the compile command is issued. You can refer to this executable in the input window for user subroutines (see next chapter).

#### <span id="page-7-0"></span>**2.3 Input for user subroutines in Cycle-Tempo**

In the input window for user subroutines, you can state what apparatuses and pipes must be controlled by user subroutines.

To open the input window for user subroutines:

**Select: Calculation | User Subroutines** 

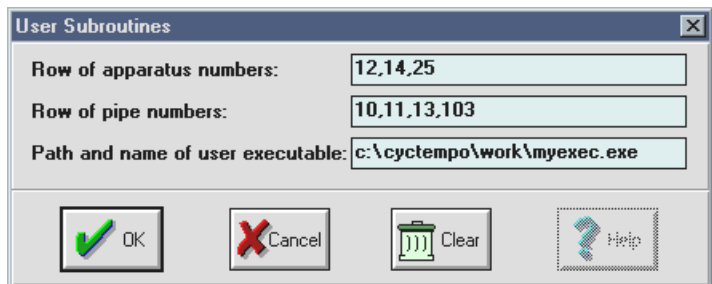

<span id="page-8-0"></span>*Figure 2-1: input window for user subroutines*

As an illustration, several apparatus and pipe numbers have been entered in [Figure 2-1.](#page-8-0) Enter the name of the user executable into the lower text box made during the compiling and linking of the user subroutine itself.

If you use the user subroutine APSUB, the row with apparatus numbers (maximally 50) has to be filled in. Commas must separate the apparatus numbers.

The order in which the apparatus numbers are listed in the input window determines the order in which they can be opened from APSUB. This can be important if, for example, data need to be transferred from one apparatus to another. The apparatus supplying data must be listed in front of (the number of) the apparatus receiving data.

If you use the PIPSUB subroutine, the row with pipe numbers (maximally 100) should be entered. Commas must separate the pipe numbers.

Just as with the apparatus numbers, the order of the pipe numbers is important if data from the one pipe need to be passed to another.

If only user subroutines other than APSUB and PIPSUB are used, it is sufficient to enter the name of the user executable.

#### **2.4 Performing calculations using user subroutines**

You can perform calculations using user subroutines simply by entering the name of the user executable in the input window for user subroutines (see also section [2.3\)](#page-7-0). You can then make the calculation in exactly the same manner as a calculation without user subroutines:

Select: Calculation | Run!

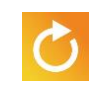

# *Chapter 3*

# *General Observations*

#### **3.1 Available user subroutines**

The program has six user subroutines available. The overview below states the available subroutines and their objectives.

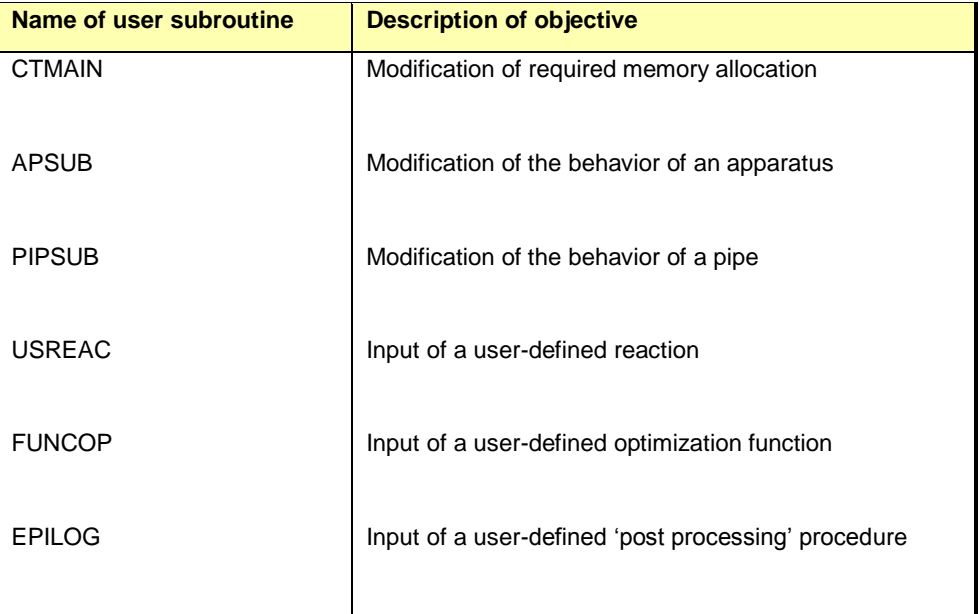

The routines are found in the files that have the same name as the routine name, only with the extension ".FOR".

 $-3-1$ 

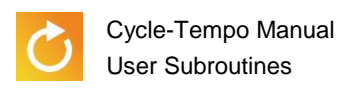

#### **3.2 Calculation procedure**

The PROGRAM CTMAIN routine is the first routine to be activated for calculations and also the place to reserve memory for the calculations.

In the main iterations, the apparatus subroutines of the apparatuses in the process diagram are activated again and again. If in a chemical reactor (type 27) the TRUSER parameter has been entered, the apparatus subroutine of the chemical reactor will load the USREAC user subroutine, in which you can define the desired chemical reaction yourself.

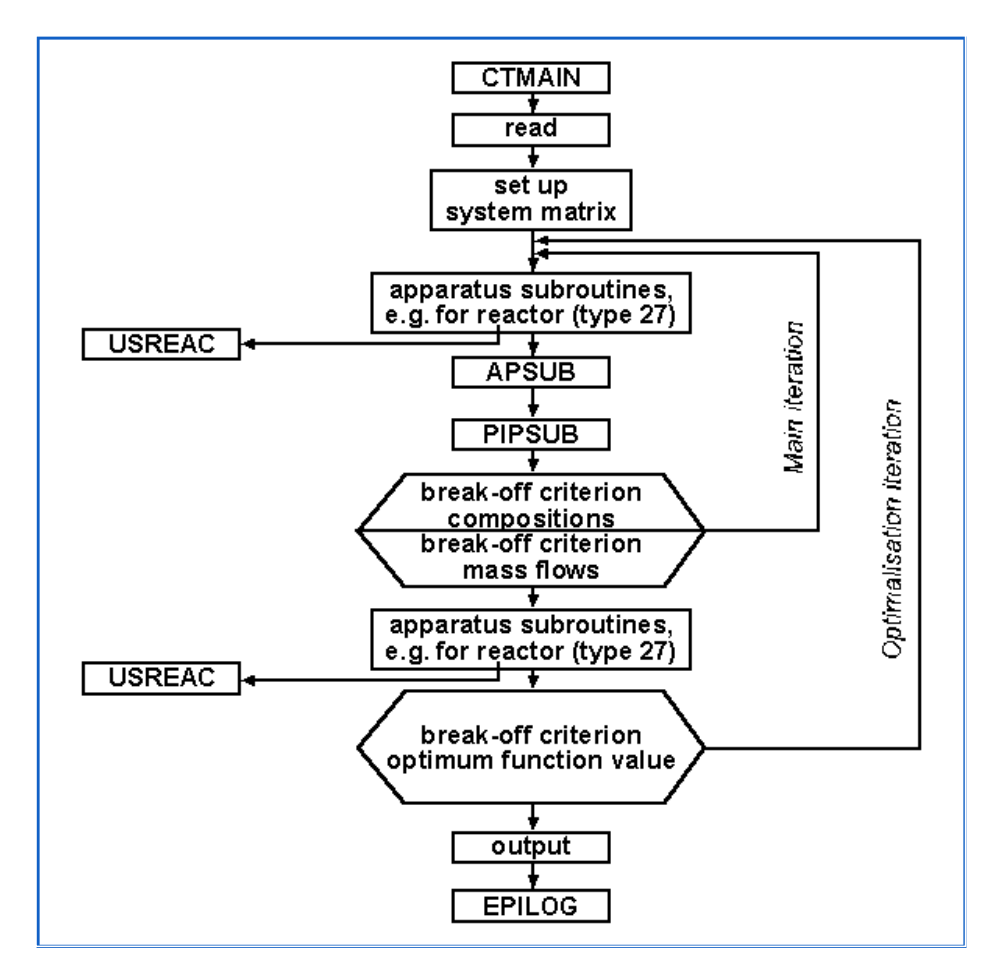

*Figure 3-1: place of user subroutines in the calculation procedure*

After each main iteration in the calculation, the actual mass flows, compositions, pressures, temperatures and enthalpies are available for the APSUB and PIPSUB user subroutines.

When an optimization calculation has been performed, the system efficiency is calculated every time after convergence has been reached for the compositions and the mass flows. If the efficiency differs from previous optimization iterations, the parameters to be optimized are modified and a series of main iterations is started again. Using the FUNCOP user subroutine, with the data available in FUNCOP, you can establish an optimization function yourself, the function value of which should be optimized.

The sixth user subroutine, the EPILOG subroutine, is not activated during the main iterations. This subroutine serves for 'post-processing' the results and is activated at the very end of the program.

Figure 3-1 gives a graphical presentation of the places of the user subroutines in the program.

#### **3.3 FORTRAN**

The Cycle-Tempo calculation procedure has been written in standard FORTRAN 90, meaning that user subroutines must also be written in this language. The templates of user subroutines supplied with the program have been designed accordingly. Although various tricks with Argument lists and declarations are possible in FORTRAN, it is recommended not to make changes in the Argument lists and declaration parts (which together form the subroutine specification). Changes in these parts may disrupt the operation of the entire calculation procedure. The code fragment on the next page states in which part of the user subroutine code can be added 'safely'.

Finally, it should be stated that the user should be reasonably familiar with FORTRAN in order to successfully apply user subroutines.

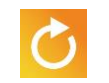

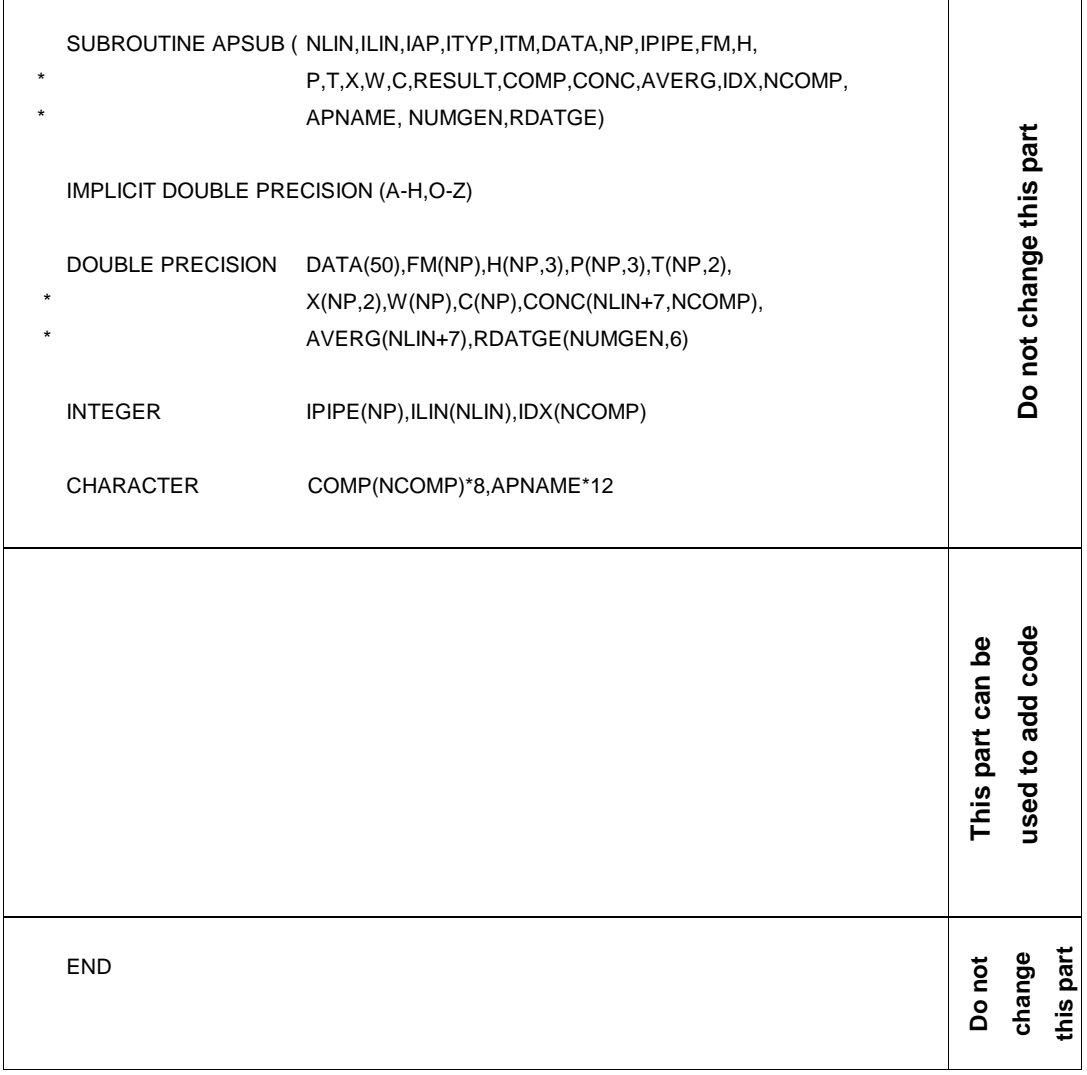

*Figure 3-2: place where code can be added to a user subroutine* 

#### **3.4 Input and output**

In making user subroutines, you should bear in mind that, earlier in the program, files have been opened for reading and writing data. In Cycle-Tempo, the following unit numbers are used for these files:

- 4: gas data input file (TEMPOGAS)
- 7: standard output file of the calculation (Text output)
- 9: standard input file for the calculation
- 12: output file for off-design data, only used in design calculations
- 13: output file for showing internal iteration processes and error messages (Message window)

Note! Unit numbers associated with standard input and output devices (unit numbers 5 and 6) are not allowed. This means that statements like READ(5,…), WRITE(6,…) are not allowed, nor usage of PRINT and PAUSE statements. Usage of these statements will lead to a premature termination of the calculation process.

> Furthermore, the unit numbers 1, 10 and 22 are reserved for internal use and may not be used in user subroutines.

In a user subroutine, these unit numbers can *not* be used for matters other than those stated above. However, you can make use of the fact that these files are already open.

For example, by including the following statement:

WRITE(13,\*) 'This text will appear in the message window...'

in a user subroutine, the text "This text will appear in the message window…" will be written in the message window after completion of the calculation. With WRITE(7,  $\star$ ), you can cause text to appear in the Text output.

Design data for off-design calculations are written in unit number 12. These are files with a ".PLD". extension. It is not advisable to save data in these files. This could also cause problems in pasting design data into the input of off-design calculations.

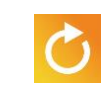

### User Defined Loading data from the standard input file, unit number 9, can be handy if extra data Input need to be loaded in a user subroutine. Using the General Data | User Defined Input, you can enter extra data. These data are pasted behind the other data in the input file. Subsequently, these data can be read with  $READ(9, ...)$ .

An example of this construction can be found in the "Examples" part. In example 5 (EX5, EX5A, EX5B en EX5C) of this part, extra data that have been entered with General Data | User Defined Input are read via the APSUB user subroutine.

If you want to open a file yourself for reading or writing, you can use a unit number not yet in use. You can open the file using an OPEN statement. If, for example, you want to write data to a file with the name MYFILE, you can do this as follows:

OPEN( UNIT=14, FILE='MYFILE', STATUS='UNKNOWN')

Then you can write everything to this file, using  $\text{WRITE}(14, \ldots)$ . The file is closed again using the CLOSE(14) statement.

#### **Comment:**

Note! In a user subroutine, it is not allowed to re-open or close the files with the reserved unit numbers stated in this section.

# *Chapter 4*

# *User Subroutines in Detail*

#### **4.1 Memory capacity to be stated by the user (CTMAIN)**

The memory capacity, required not only for drafting the system matrix but also for internal bookkeeping of apparatuses, pipes, working fluids, and cycles, strongly depends on the relative process diagram. It is not practical to work with fixed upper limits for the number of apparatuses, pipes, etc., since this would lead to limitations in the program's application or to over-use of memory capacity. In standard FORTRAN it is not possible to reserve dynamic memory. Therefore, you can modify the required memory capacity in Cycle-Tempo's main program.

```
PROGRAM CTMAIN
                User supplied storage reservation.
                                 | Increase this number if you
                                 v don't have enough storage
        PARAMETER (LCSIZE = 500000)
        COMMON Z (LCSIZE)
        REAL Z
* Character variables are stored in a separate area
         CHARACTER C(20000)
         COMMON /CARR/ C
        Start main control subroutine of Cycle-Tempo
        CALL TEMPO (LCSIZE)
        END
```
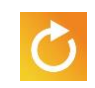

The exact memory capacity required by the program is printed in a number of 4-byte words, folllowing the output on system capacity (see "CONFIGURATION OF THE INSTALLATION" in the Text Output). If the required memory capacity is larger than the reserved memory capacity, the program will say so in the Message window by way of an error message and terminate the calculation.

You can specify the required memory capacity in Cycle-Tempo's main program, the CTMAIN*.*FOR. file, by changing the number stated with LCSIZE in the line:

PARAMETER (LCSIZE = 300000)

according to your wishes. By default, the reserved memory capacity is 300000 words of 4 bytes. An example of a main program is presented on the previous page.

#### **Comment**

**Note!** *Any other change in the program text of the main program may lead to the program not working properly. Although CTMAIN is not a real user subroutine, the file* CTMAIN*.*FOR *should be treated like a user subroutine in order to activate a change in the reserved memory capacity.*

#### **4.2 APSUB subroutine**

#### **4.2.1 Introduction**

After each main iteration, the APSUB subroutine calculates values to be modified for the apparatus data (saved in DATA array, see Appendix A).

The argument list of this subroutine contains all thermodynamic and characteristic apparatus data, calculated by Cycle-Tempo or stated for the relevant apparatus. The argument list also contains the real gas composition of each pipe.

To activate APSUB for specific apparatuses, the apparatus numbers should be entered into the input window for user subroutines (Calculation | User Subroutines) (see also section [2.3\)](#page-7-0). The order in which the apparatus numbers are listed in the input window determines the order in which they can be opened from APSUB. This can be important if, for example, data need to be transferred from one apparatus to another. The apparatus supplying data must be listed in front of (the number of) the apparatus receiving data.

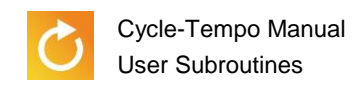

#### **4.2.2 Argument list and declarations of variables**

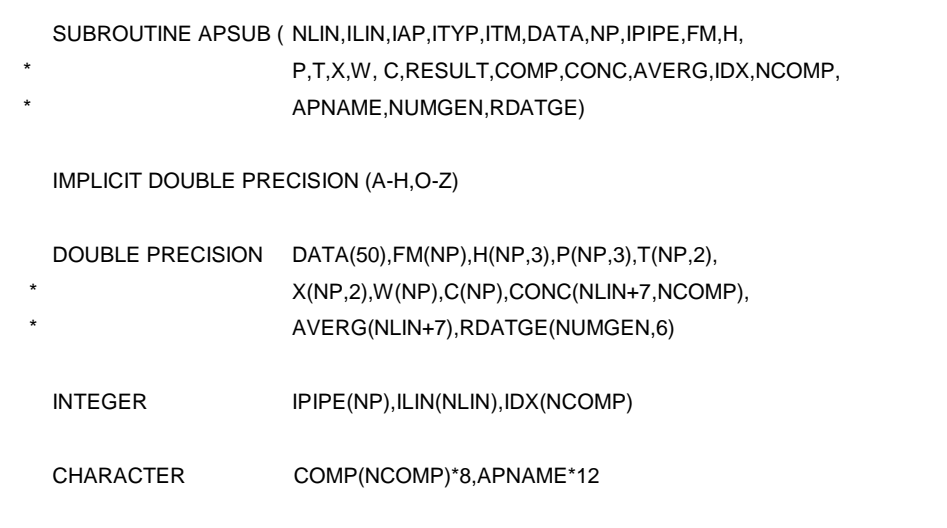

#### **Warning**

The above program text is the subroutine specification. It is recommended that you do not make changes in it. A change in the above program text may lead to the program not working properly.

#### **4.2.3 Classification and overview of the argument list**

The variables in the argument list can be classified as follows:

**Input variables** 

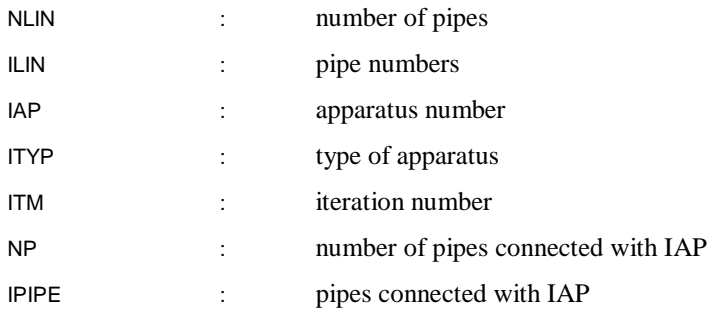

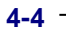

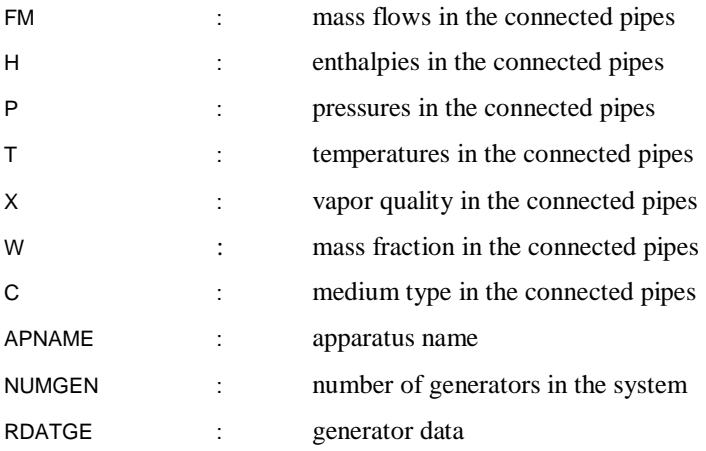

**Input variables in the form of composition data of working fluids for the types FUEL** and GASMIX:

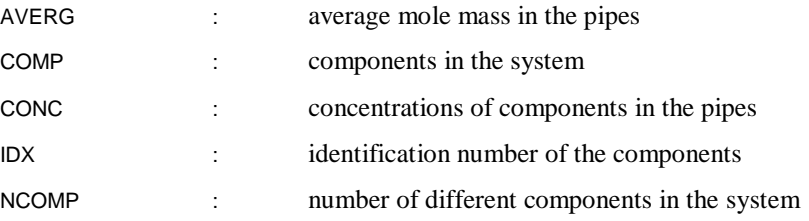

**Input and output variables** 

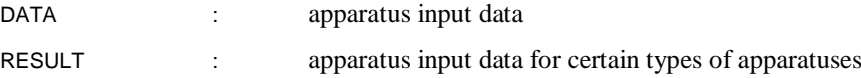

Although all relevant thermodynamic data of the apparatus are offered, *not* all changes are transferred to the program from which you are operating (see statements made at input description of the relative apparatus in the "Reference" part).

Modifications entered via RESULT have a higher priority than modifications entered in the DATA data.

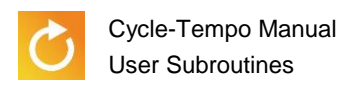

#### **4.2.4 Explanation of the variables in the argument list**

The overview below describes the meaning of the variables in the argument list, in alphabetical order.

 $APNAME =$  name of apparatus IAP (maximum of 12 positions)

 $AVERG =$  double precision array with NLIN+7 elements Contains the average mole mass of the working fluid in a pipe in the process diagram (kg/mole). The element number of the array is an identification number of a pipe in the process diagram. See also under CONC for more information about identification numbers.  $C =$  double precision array with NP elements

> Contains the medium types of the medium in the pipes connected with apparatus IAP (-). Table 4-1 presents the meaning of the value of C in relation to the medium type.

The sequence of saving is the same as that of the pipe identification numbers in IPIPE.

*Table 4-1: meaning of the contents of the C array*

| С                                                 | <b>Medium type</b> |
|---------------------------------------------------|--------------------|
| $\mathcal{P}$                                     | FUEL               |
| 1                                                 | GASMIX             |
| -1                                                | WATFRSTM           |
| $-2$                                              | <b>POTASIUM</b>    |
| $-4 < C < 3$                                      | DUPONT-database    |
| $-5 < C < 4$                                      | REFPROP-database   |
| -5                                                | NH3-H2O            |
| -8 <c<-7< td=""><td>LIQUIDS-database</td></c<-7<> | LIQUIDS-database   |

 $COMP = character*8 array with NCOMP elements$ Contains the names of all components of GASMIX and FUEL medium type used in a process diagram.

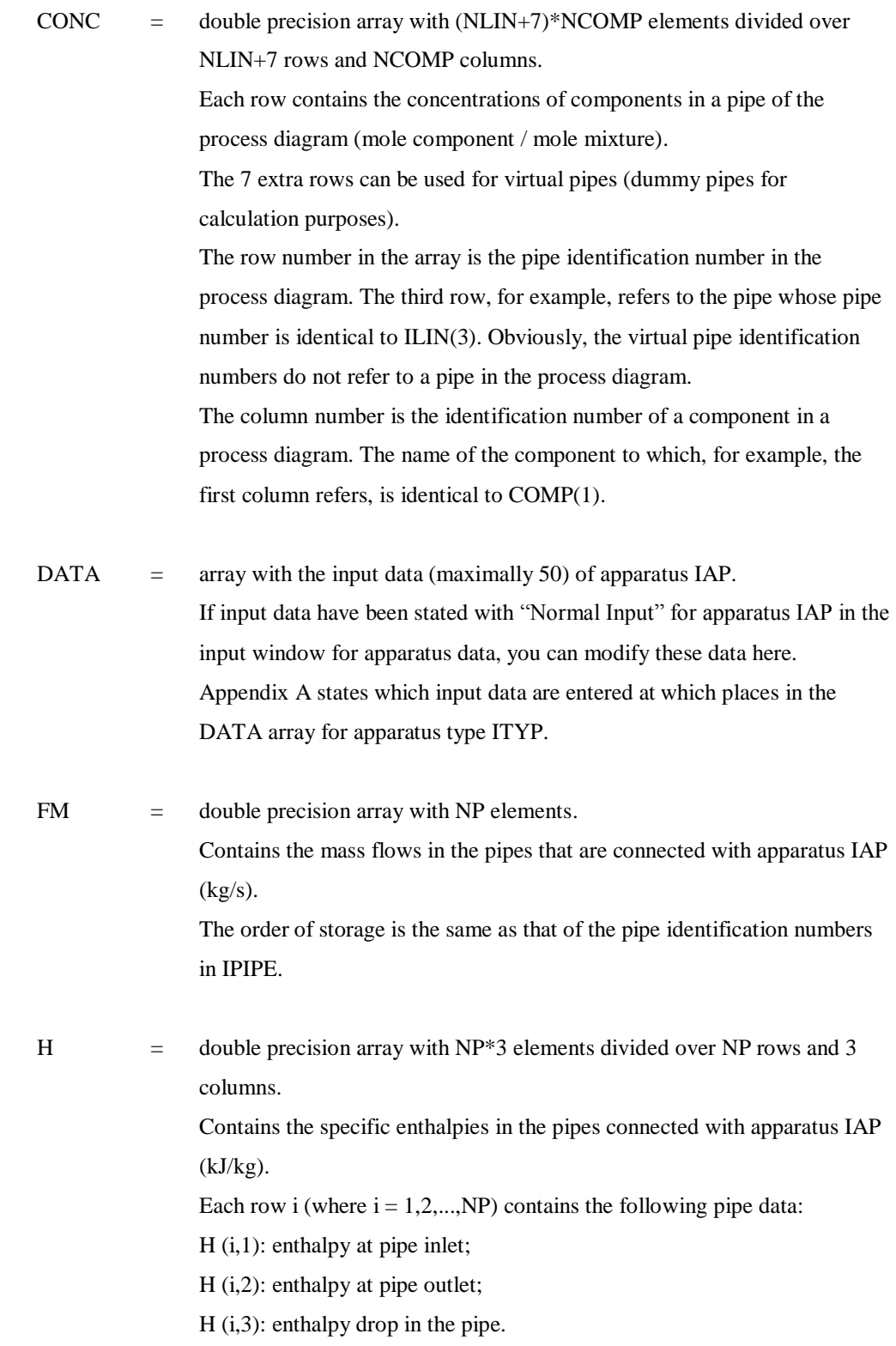

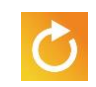

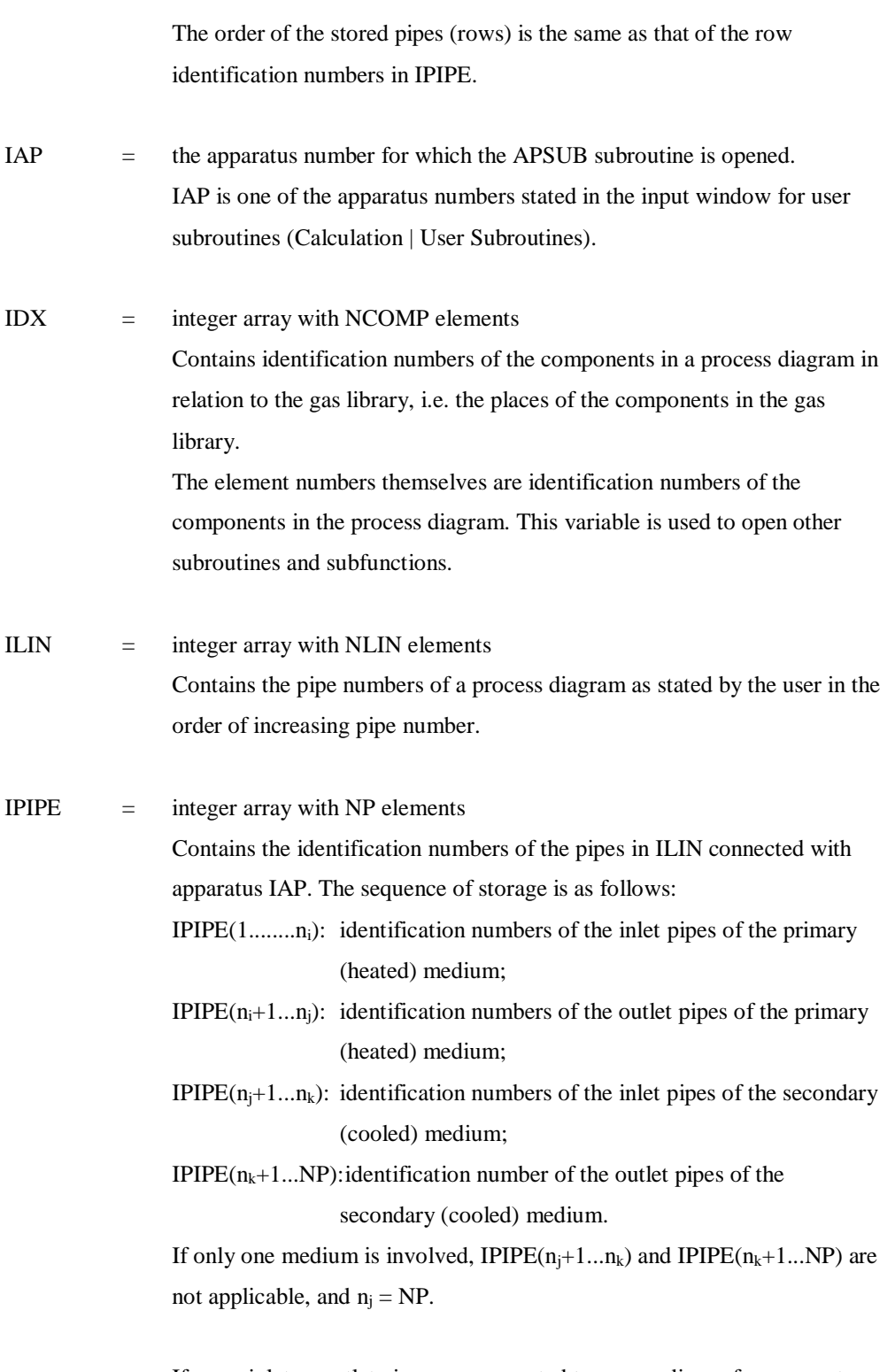

If more inlet or outlet pipes are connected to one medium of an apparatus, they are stored in numerical order.

The identification number of a pipe number in ILIN (also called internal pipe number) indicates where the relative pipe number has been saved in the ILIN array. The actual pipe number (also called external pipe number) of, for example, the first primary outlet pipe is identical to  $ILIN(IPIPE(n+1)).$ 

ITM = number of the main iteration in which the APSUB subroutine is opened by the program. Usually, ITM is applied to perform certain operations either exclusively in the zeroth and/or first main iteration, or in all iterations except the zeroth

and/or first. The zeroth iteration is the very first calculation round; the first iteration is the second calculation round, etc.

- ITYP = type number of apparatus IAP
- NCOMP = the total number of different components in a process diagram
- $NLIN =$  the total number of pipes in a process diagram
- $NP =$  the total number of pipes connected with apparatus IAP
- $P =$  double precision array with NP\*3 elements divided over NP rows and 3 columns. Contains the pressures in the pipes connected with apparatus IAP (bar). Each row i (where  $i = 1, 2, \dots, NP$ ) contains the following pipe data: P (i,1): pressure at pipe inlet P (i,2): pressure at pipe outlet P (i,3): pressure drop in the pipe The sequence of the stored pipes (rows) is the same as that of the identification numbers of the pipes in IPIPE. RESULT = FACUA, U\*A value for apparatus type =  $5$ , 6 or 12 (kW/K) ETHAI, is entropic efficiency for apparatus type  $= 3$  (turbines)
	- DELTAP pressure drop for apparatus type  $= 8$ ; this value must be negative in order to achieve a pressure rise (bar)

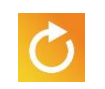

medium types.

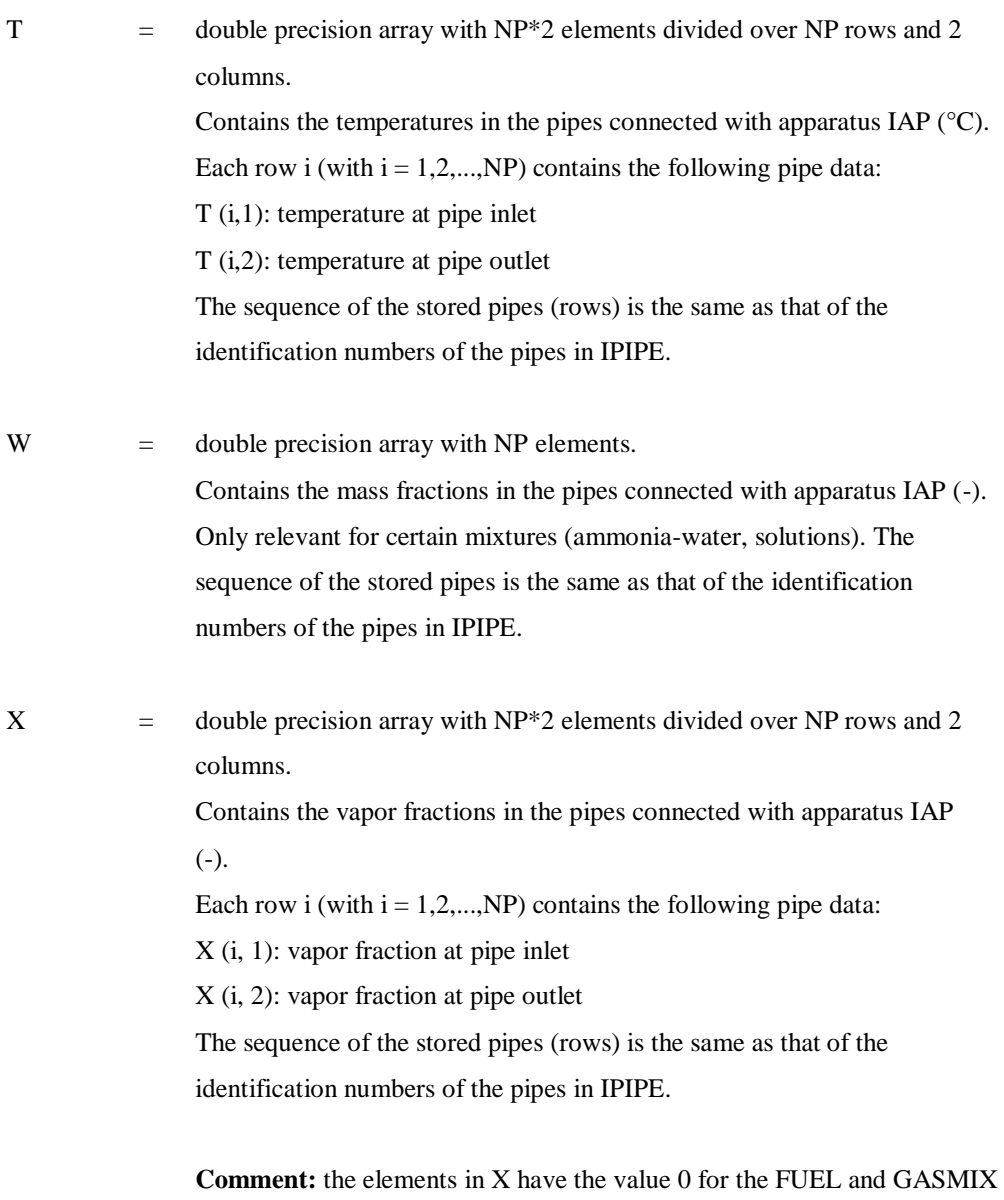

#### **4.2.5 Examples**

#### **Exampe 1**

In this example, the value of the RESULT variable is calculated as a function of the mass flow.

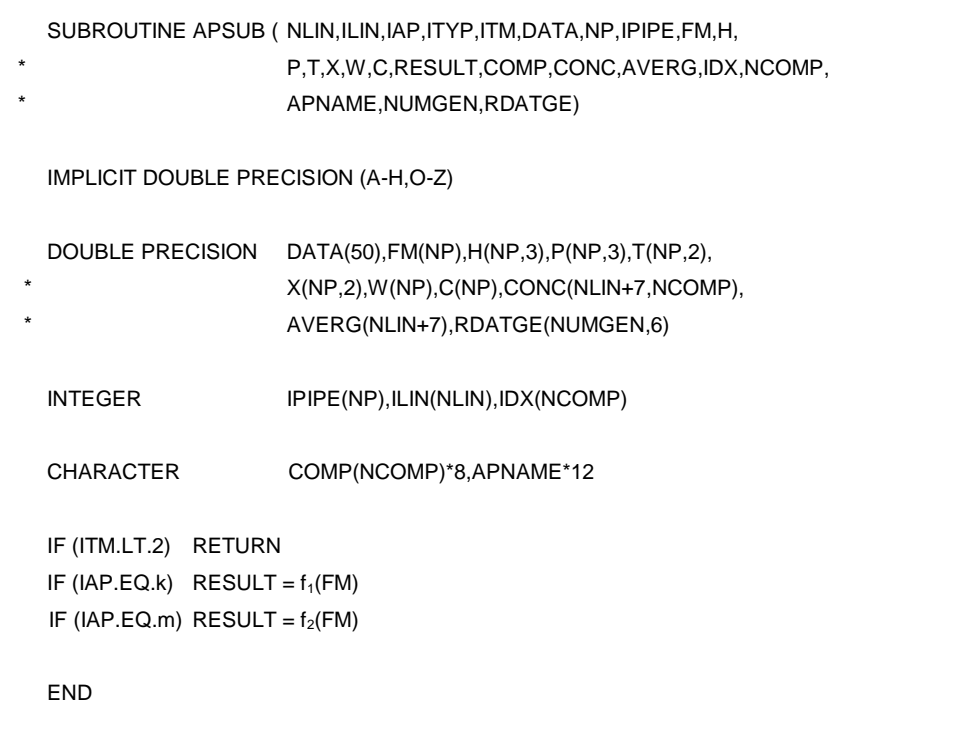

The 'k' and 'm' variables are the numbers of the apparatuses stated in the row with apparatus numbers in the input window for user subroutines (Calculation | User Subroutines). For initialization, estimates must be entered into the input for the accompanying apparatus with respect to the isentropic efficiency and the pressure increase of the relative apparatuses. The estimate for the U\*A value should be stated in the off-design input data of the relative apparatus.

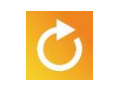

#### **Example 2**

Another construction that is used quite often is transferring a variable from one apparatus to another, without the apparatuses being directly connected with a pipe. For this, the apparatus number (supplying the variable) must first be entered into the row with apparatus numbers in the input window for user subroutines (Calculation | User Subroutines). Then the apparatus number (receiving the variable) must be entered. In the following example a variable prop(ip,a) of apparatus 'k' is transferred to variable number 'j' of apparatus 'm'. The latter must have been entered in the input window for apparatus data of apparatus 'm'. In it, prop(ip), for example, is a mass flow (FM), pressure (P), temperature  $(T)$  or an enthalpy  $(H)$ in the connected pipe 'ip'.

If, for example, you would transfer the temperature at the end of a pipe connected with apparatus 'k',  $prop(ip)$  is identical to  $T(ip,2)$ .

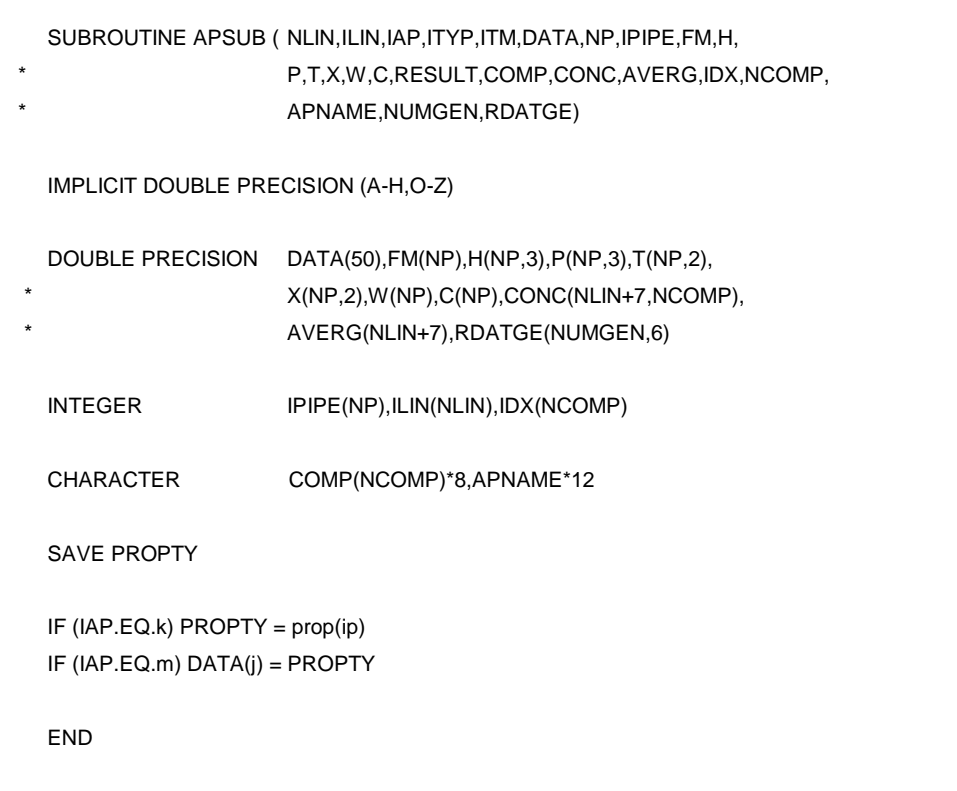

Note: Usually, this manoeuvre is easier to perform with the PIPSUB user subroutine.

#### **4.3 PIPSUB subroutine**

#### **4.3.1 Introduction**

In this subroutine, after each main iteration, you can modify characteristic pipe data (such as pressure drop and specific enthalpy drop) that have been entered into the input. Furthermore, you can use this subroutine to calculate or modify thermodynamic variables such as pressure, temperature, and specific enthalpy in a pipe.

The argument list of this subroutine contains all relevant pipe data, as well as the real gas composition of each pipe.

To activate PIPSUB for specific pipes, enter the pipe numbers in the input window for user subroutines (Calculation | User Subroutines) (see also section [2.3\)](#page-7-0).

The order in which the pipe numbers are listed in the input window determines the order in which they can be opened in PIPSUB. This can be important if data from one pipe need to be transferred to another pipe. The number of the pipe supplying data should be listed in front of the number of the pipe receiving data.

The variables to be modified in each pipe should be stated in the input as "extra condition" of the relative pipe. The modifications to be made in PIPSUB are *not* performed when the variables have also been entered with the apparatus input.

Compositions in the pipes can *only* be modified if the composition of the relative pipes is explicitly stated in the input (and not as an estimate).

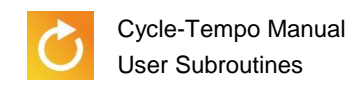

#### **4.3.2 Argument list and declarations of variables**

```
SUBROUTINE PIPSUB (IPIPE,ITM,VOLFLO,FM,H,DH,P,DP,T,X,W,C,
 * COMP,CONC,AVERG,IDX,NCOMP,NLIN,ILIN)
  IMPLICIT DOUBLE PRECISION (A-H,O-Z)
  DOUBLE PRECISION CONC(NLIN+7,NCOMP),AVERG(NLIN+7)
  INTEGER ILIN(NLIN),IDX(NCOMP)
  CHARACTER COMP(NCOMP)*8
```
#### **Warning**

The above program text is the subroutine specification. It is recommended not to make changes in it. A change in the above program text may lead to the program not working properly.

#### **4.3.3 Classification and overview of the argument list**

The variables in the argument list can be classified as follows:

Input variables

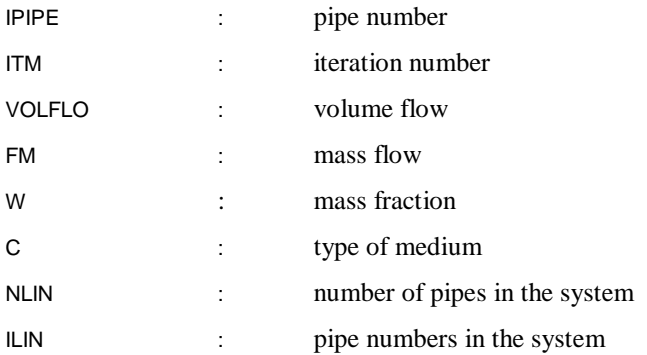

**Input variables in the form of composition data of media for the FUEL and GASMIX** medium types:

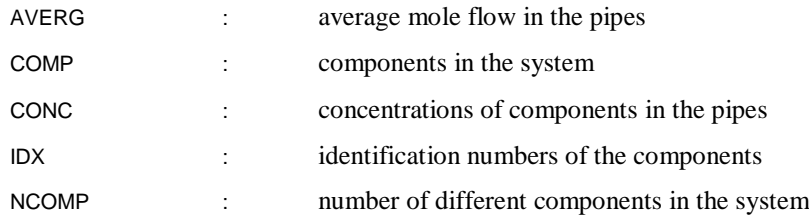

**Input and output variables** 

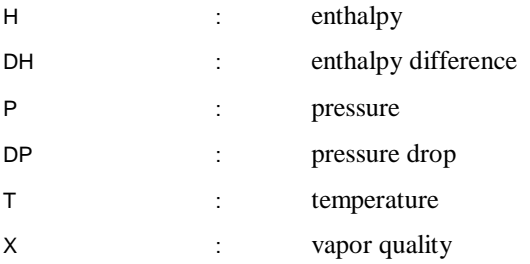

#### **4.3.4 Explanation of the variables in the argument list**

type.

The overview below describes the meaning of the variables in the argument list, in alphabetical order.

 $AVERG =$  double precision array with NLIN+7 elements Contains the average mole mass of the medium in a pipe in the process diagram (kg/mole). The element number of the array is an identification number of a pipe in the process diagram. See also under CONC for more information about the identification numbers.  $C =$  Medium type of the medium in pipe IPIPE [Table 4-2](#page-31-0) presents the meaning of the value of C in relation to the medium

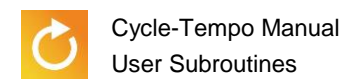

<span id="page-31-0"></span>*Table 4-2: meaning of the contents of the C array*

| c                                                 | <b>Medium type</b> |
|---------------------------------------------------|--------------------|
| $\mathcal{P}$                                     | <b>FUEL</b>        |
|                                                   | <b>GASMIX</b>      |
| $-1$                                              | <b>WATERSTM</b>    |
| $-2$                                              | <b>POTASIUM</b>    |
| $-4 < C < 3$                                      | DUPONT-database    |
| $-5 < C < -4$                                     | REFPROP-database   |
| -5                                                | NH3-H2O            |
| -8 <c<-7< td=""><td>LIQUIDS-database</td></c<-7<> | LIQUIDS-database   |

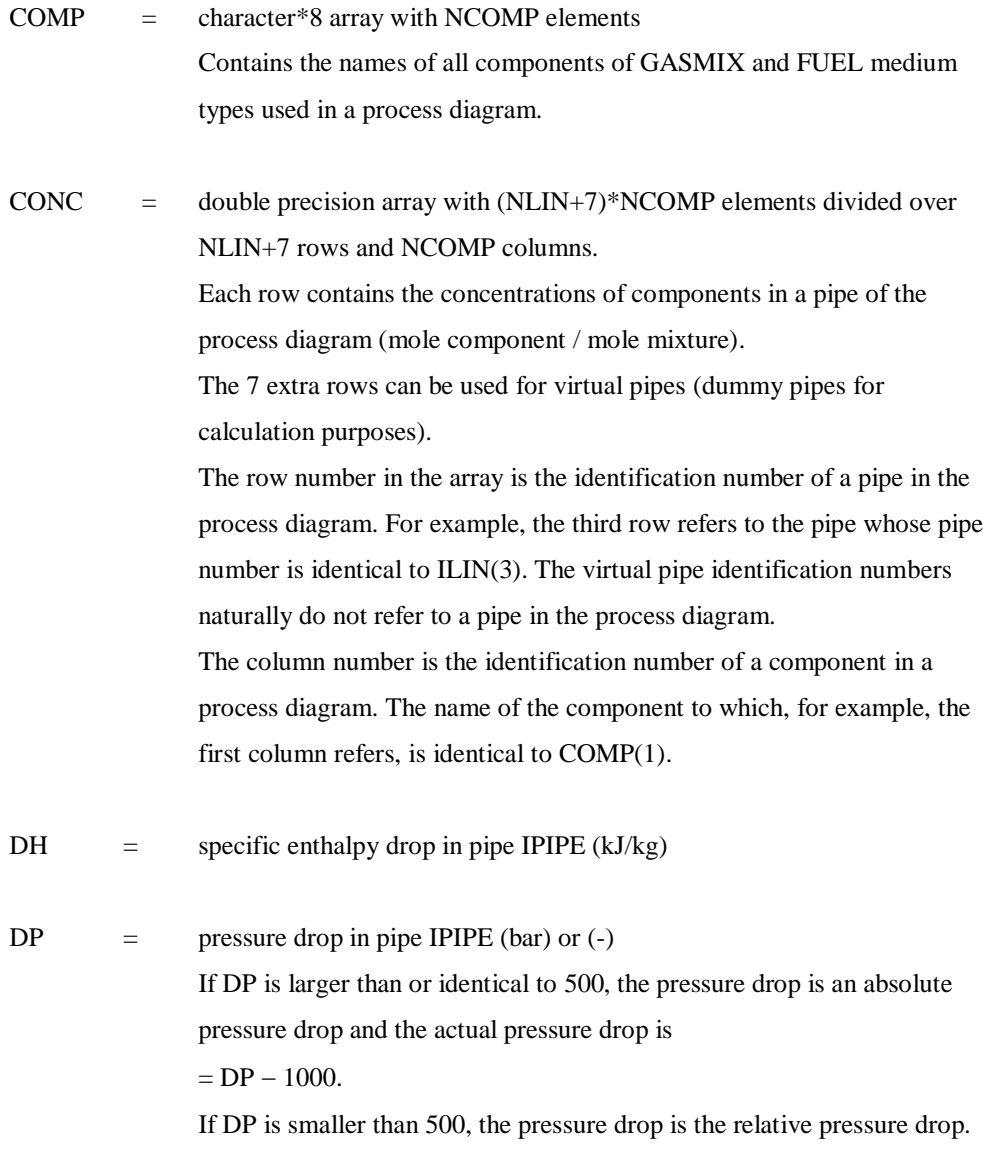

This is defined as  $(pin-pout)/pin$ .

A correct value for a relative pressure drop is then between 0 and 1.

- FM  $=$  mass flow in pipe IPIPE (kg/s)
- $H =$  specific enthalpy at the inlet of pipe IPIPE (kJ/kg)
- IDX = integer array with NCOMP elements Contains identification numbers of the components in a process diagram in relation to the gas library, or the places of the components in the gas library. The element numbers themselves are identification numbers of the components in the process diagram. This variable is used in calling other subroutines and subfunctions.
- ILIN  $=$  integer array with NLIN elements. Contains the pipe numbers of a process diagram stated by the user, in the sequence of increasing pipe number.
- IPIPE = the pipe number for which the PIPSUB subroutine is called. IPIPE is one of the pipe numbers stated in the input window for user subroutines (Calculation | User Subroutines).
- ITM = number of the main iteration in which the APSUB subroutine is opened by the program. Usually, ITM is applied to perform certain operations either exclusively in the zeroth and/or first main iteration, or in all iterations except the zeroth and/or first. The zeroth iteration is the very first calculation round; the first
- NCOMP = the total number of different components in a process diagram.

iteration is the second calculation round, etc.

- NLIN = the total number of pipes in a process diagram.
- $P =$  pressure at the inlet of pipe IPIPE (bar)

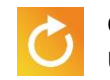

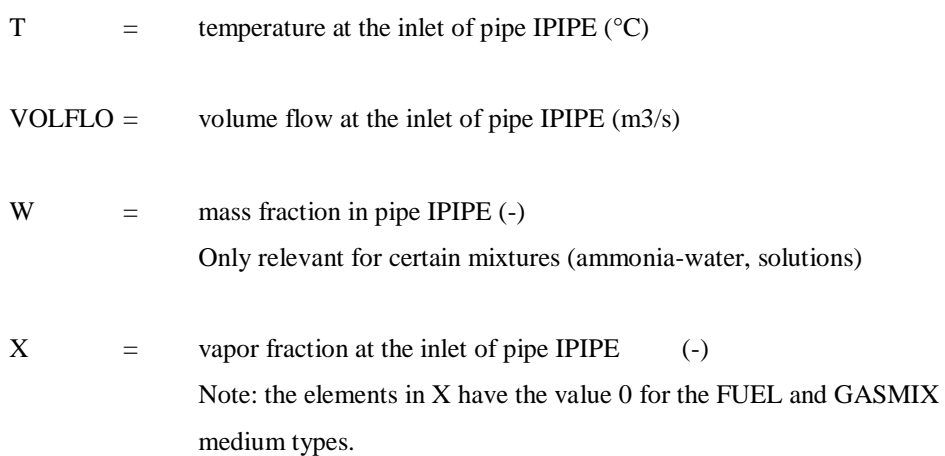

#### **4.3.5 Example**

For pipe k, the pressure drop is a function of the mass flow:  $\Delta p = f_1 (\Phi_m)$ . For pipe m, the enthalpy drop is a function of the mass flow:  $\Delta h = f_2 (\Phi_m)$ . This leads to the following PIPSUB subroutine:

```
SUBROUTINE PIPSUB (IPIPE,ITM,VOLFLO,FM,H,DH,P,DP,T,X,W,C,
                  COMP,CONC,AVERG,IDX,NCOMP,NLIN,ILIN)
IMPLICIT DOUBLE PRECISION (A-H,O-Z)
DOUBLE PRECISION CONC(NLIN+7,NCOMP),AVERG(NLIN+7)
INTEGER ILIN(NLIN),IDX(NCOMP)
CHARACTER COMP(NCOMP)*8
IF (ITM.LT.2) RETURN
IF (L.EQ.k) DP = f_1(FM)IF (L.EQ.m) DH = f_2(FM)END
```
#### **4.4 USREAC subroutine**

#### **4.4.1 Introduction**

In the chemical reactor (type 27), you can calculate a new equilibrium for a chemical reaction based on an equilibrium temperature, using the equilibrium constants. Several reactions can also be brought to equilibrium simultaneously, at different equilibrium temperatures.

The available reactions are:

- Water gas shift reaction:  $CO + H_2O \qquad \leftrightarrow \qquad CO_2 + H_2$
- CH<sub>4</sub>-reforming reaction: CH<sub>4</sub> + H<sub>2</sub>O  $\leftrightarrow$  CO + 3 H<sub>2</sub>
- **User-programmed reactions**

The USREAC subroutine is used for entering the user-programmed reactions.

#### **4.4.2 Argument list and declarations of variables**

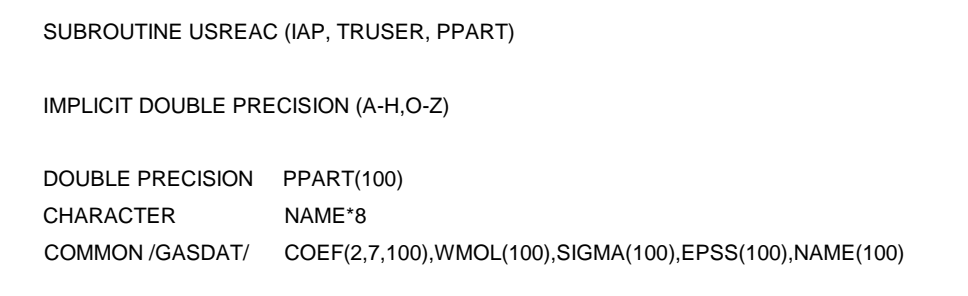

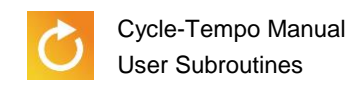

#### **4.4.3 Explanation of the variables**

The meaning of the variables in the argument list is as follows:

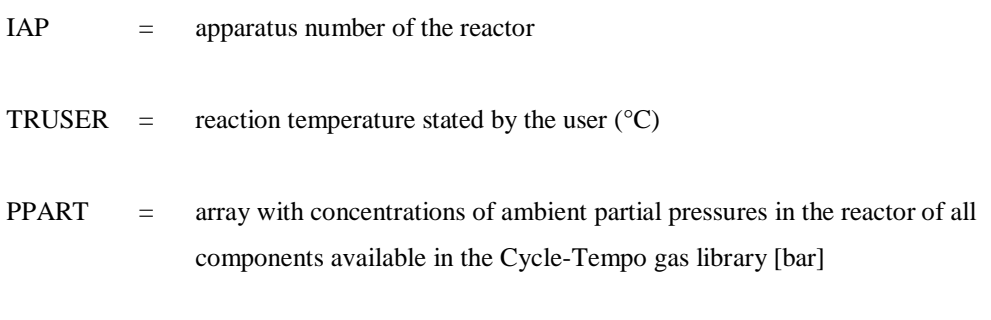

The COMMON-area GASDAT is stated here only for the purpose of having the NAME array available. The meaning of the other variables is not important here.

NAME  $=$  character\*8 array with the names of the components in the gas library

#### **4.4.4 The operation of USREAC**

The intention is that you modify the PPART array in such a way that equilibrium is reached for the reaction(s). In this array, you will find the partial pressures of all substances available in Cycle-Tempo's gas library, as they are found in the reactor (total pressure is PREACT, or if this pressure is not stated, the outlet pressure). If a substance does not occur in the reactor, its partial pressure is zero. In the NAME array you can look up where substances can be found.

The programmed reaction may also be a terminating reaction.

For further information about calculating equilibrium, see the "Technical Notes" part.

#### **4.4.5 Example: COS conversion**

In this example, all COS of a gas mixture is converted in conformity with the following reaction:

$$
COS + H_2O \leftrightarrow CO_2 + H_2S
$$

The USREAC subroutine looks as follows:

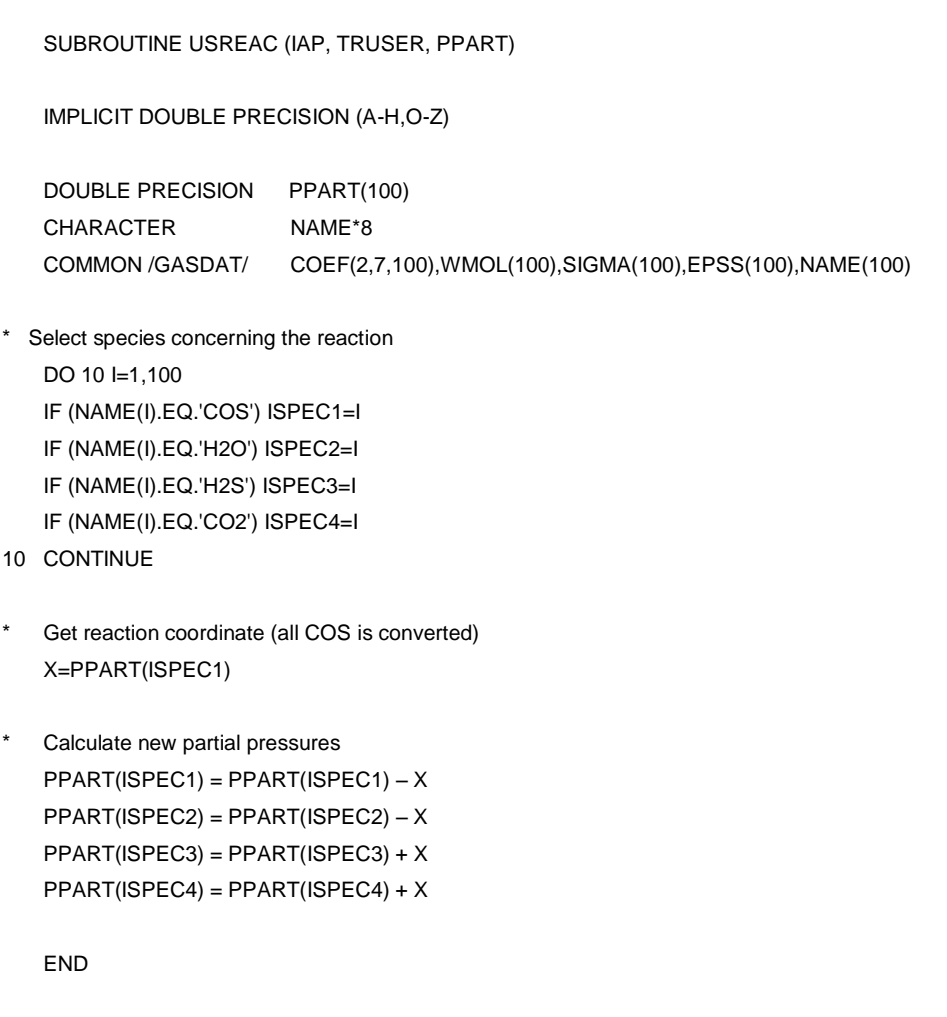

In the user subroutine, the numbers of the components are first looked up using the NAME array, and saved in ISPEC1, ISPEC2, ISPEC3 and ISPEC4, respectively. Subsequently, the reaction coordinate X is determined. Finally, the new partial pressures are determined.

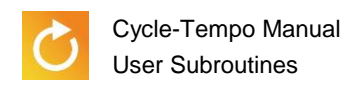

#### **4.5 FUNCOP user function**

#### **4.5.1 Application**

In this user subroutine, you can define a function. An optimization is made according to the function value produced by this function, if the "Use user-defined optimization function" is selected in the input window for optimization data.

#### **4.5.2 Argument list and declarations of variables**

The first statements should look like this:

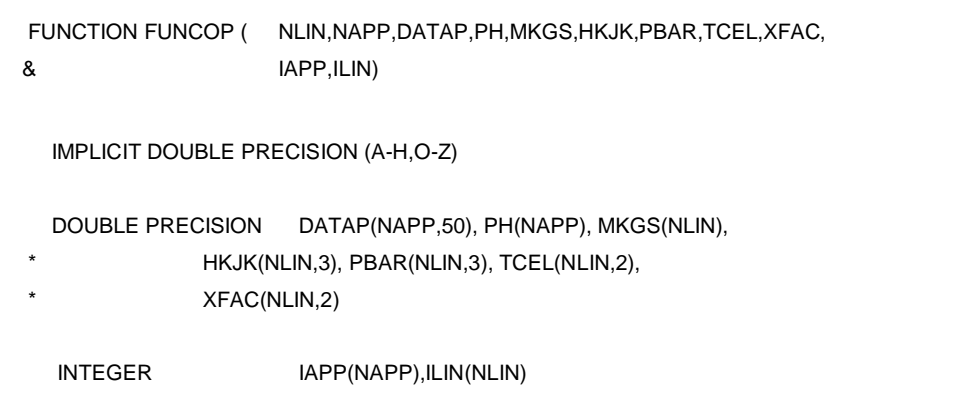

#### **4.5.3 Explanation of the variables in the argument list**

The overview below describes the meaning of the variables in the argument list in alphabetical order.

DATAP = double precision array with NAPP\*50 elements divided among NAPP rows 50 columns. Contains the input data of all apparatuses entered into the window for apparatus input data at "Normal Input". Appendix A states at which places in the DATAP array which input data are found for a specific type of apparatus.

Each row contains the data of an apparatus. The row number is the identification number of the apparatus in IAPP. The data of the first row number, for example, belong to apparatus number IAPP(1).

HKJK = double precision array with NLIN\*3 elements divided among NLIN rows and 3 columns.

> Contains the specific enthalpies in the pipes in the process diagram (kJ/kg). Each row i (with  $i = 1, 2, \ldots, NLIN$ ) contains the following data about the pipe:

- $HKJK$  (i, 1): enthalpy at the pipe inlet
- $HKJK$  (i, 2): enthalpy at the pipe outlet
- HKJK (i, 3): enthalpy drop in a pipe.

The row number is the identification number of a pipe in ILIN.

#### $IAPP = integer array with NAPP elements$

Contains the user-stated apparatus numbers of a process diagram in the following sequence:

- 1. Turbines (type 3) in numerical order
- 2. Condensers (type 4) in numerical order
- 3. Feedwater pre-heaters (type 5) in numerical order
- 4. Heat exchangers ( $EEQCOD = 2$ , type 6) in numerical order
- 5. Heat exchangers ( $EEQCOD = 1$ , type 12) in numerical order
- 6. Moisture separators (type 22) in numerical order
- 7. Other types of apparatus, in numerical order

## ILIN  $=$  integer array with NLIN elements

Contains the user-stated pipe numbers of a process diagram in numerical order

- $MKGS$  = double precision array with NLIN elements Contains the mass flows in the pipes in the process diagram (kg/s). The element number is the identification number of a pipe in ILIN.
- $NAPP =$  the total number of apparatuses in a process diagram

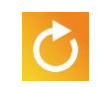

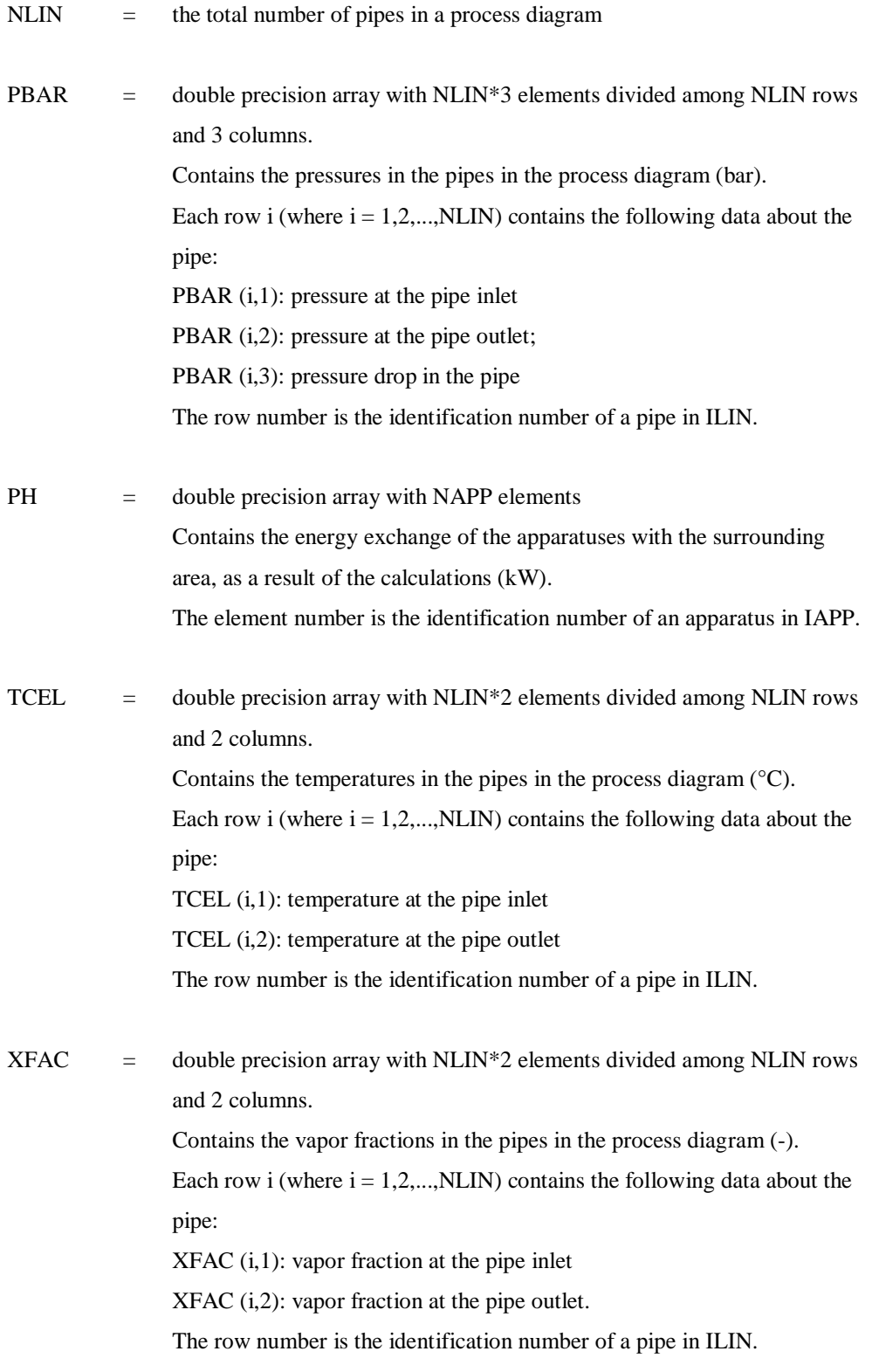

Comment: the elements in XFAC have the value 0 for the FUEL and GASMIX types of working fluid.

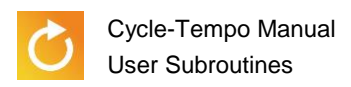

#### <span id="page-41-0"></span>**4.6 EPILOG subroutine**

#### **4.6.1 Introduction**

The last program statement to be performed concerns the EPILOG. subroutine. With the argument list all available data are passed on. This produces the possibility of "post processing" such as printing tables or plotting graphs. After this routine, no other operations are performed so that you are completely free in using the data.

#### **4.6.2 Argument list and declaration of variables**

The first statements should look as follows:

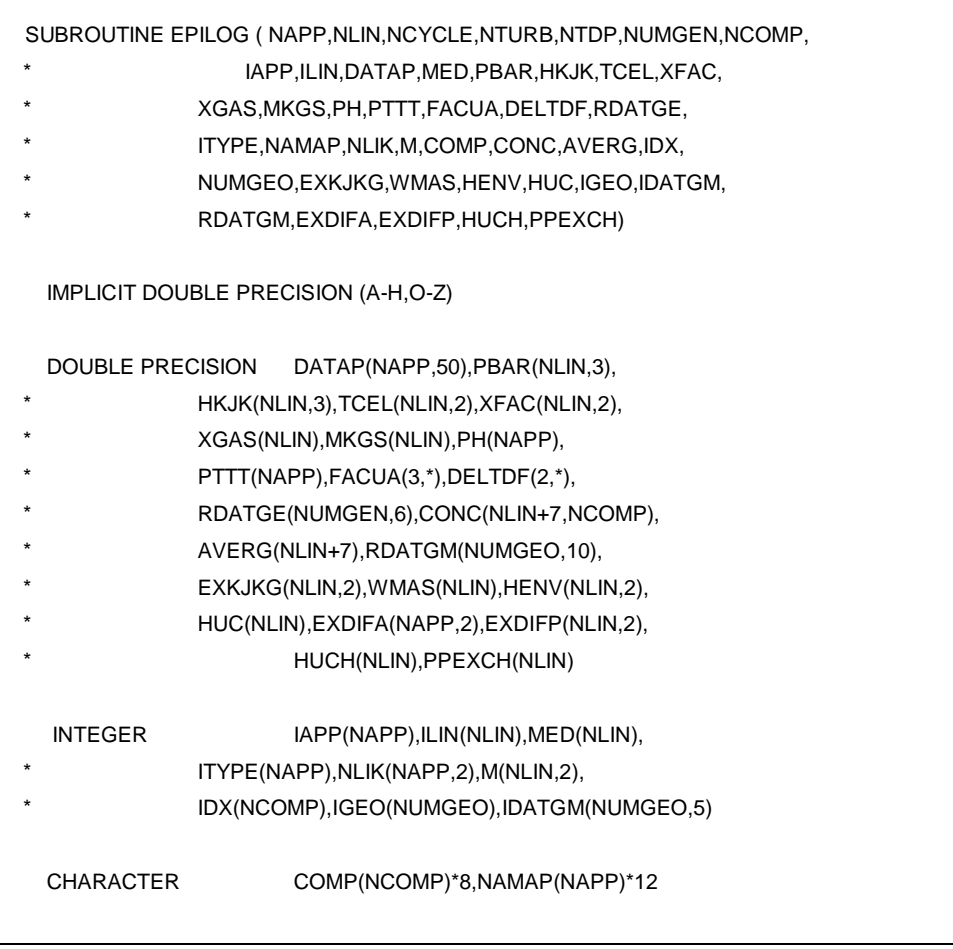

#### **Warning**

The above program text is the subroutine specification. It is recommended that no changes be made in it. A change in the above program text may lead to the program not working properly.

#### **4.6.3 Classification and overview of the argument list**

The variables in the argument list can be classified as follows:

Apparatus data

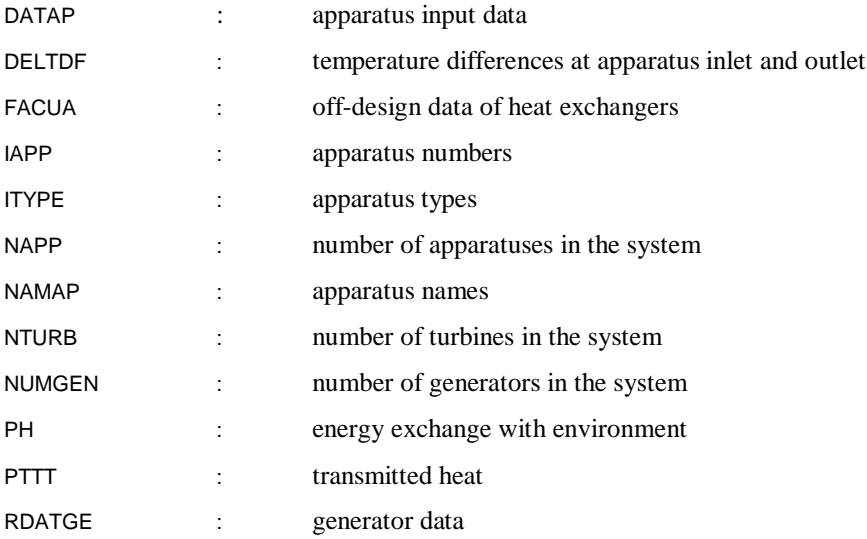

**Exergy data in the system** 

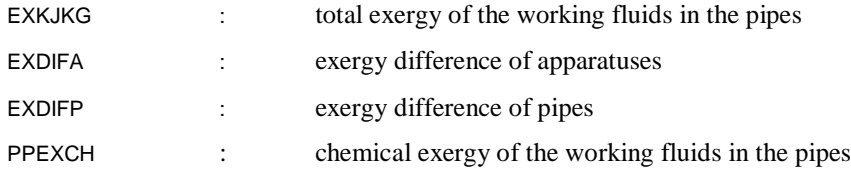

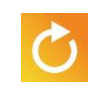

Geometry data of apparatuses

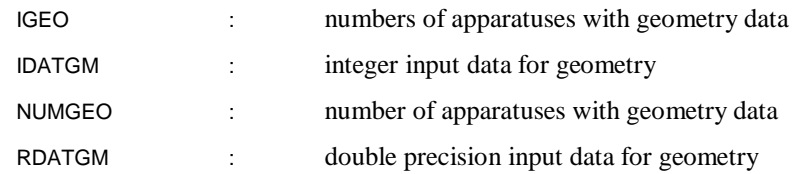

• Pipe data

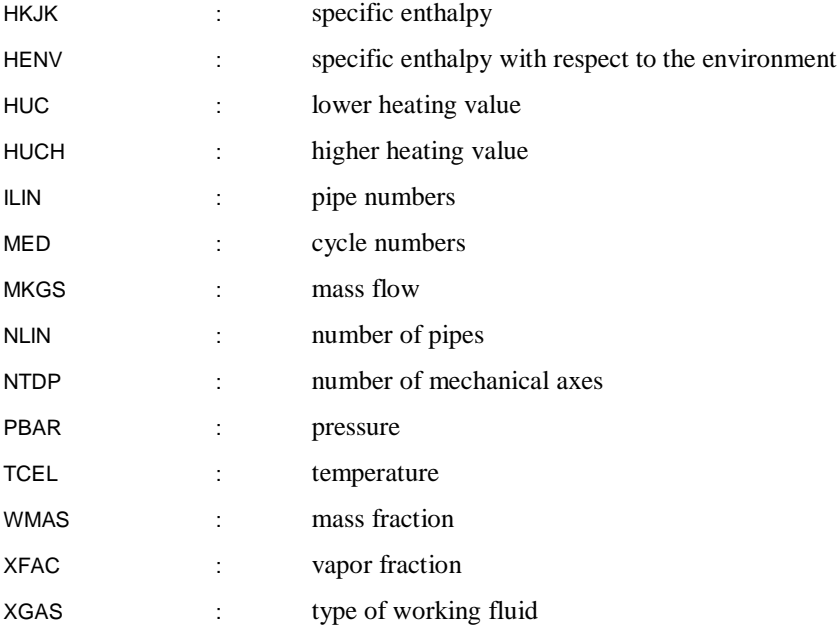

Composition data of working fluids for the medium types FUEL and GASMIX:

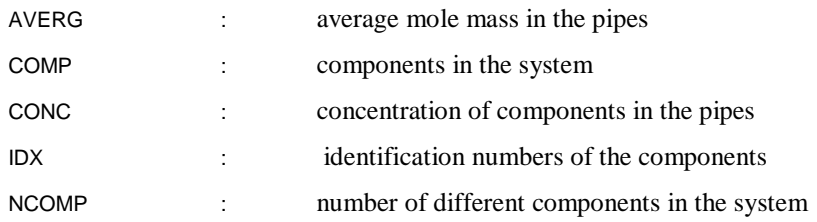

• Other data

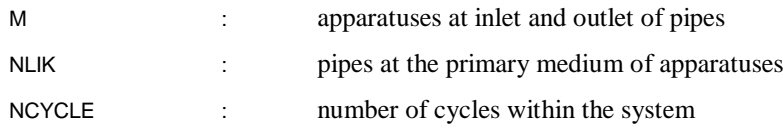

### **4.6.4 Explanation of the variables in the argument list**

The overview below describes the meaning of the variables in the argument list in alphabetical order.

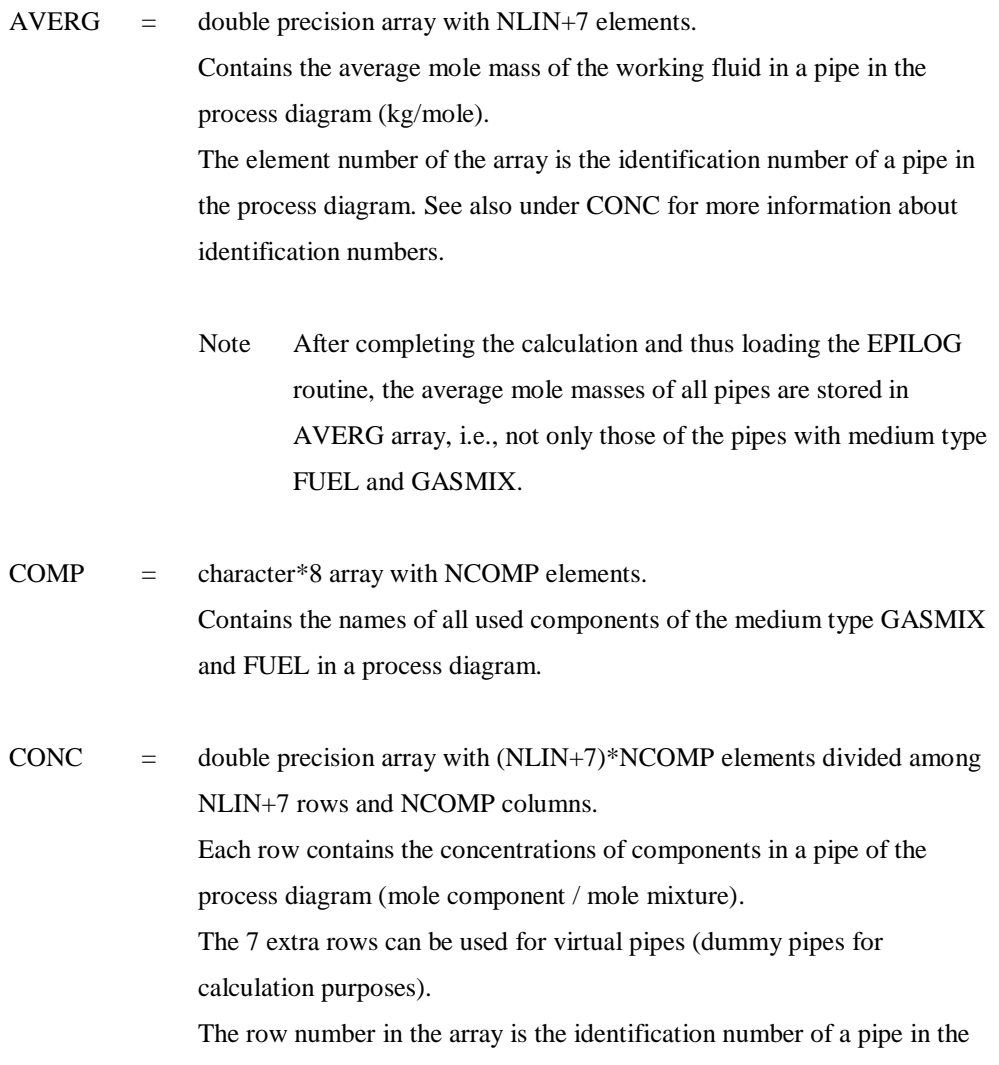

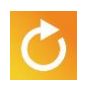

process diagram. For example, the third row refers to the pipe whose pipe number is identical to ILIN(3). The virtual pipe identification numbers naturally do not refer to a pipe in the process diagram. The column number is the identification number of a component in a process diagram. The name of the component to which for example the first column refers is identical to COMP(1).

 $P =$  double precision array with NAPP\*50 elements divided among NAPP rows 50 columns.

> Contains the input data of all apparatuses entered into the window for apparatus input data with "Normal Input". Appendix A states which data of a specific apparatus type are found at which places in the DATAP array. Each row contains the data of an apparatus. The row number is the identification number of the apparatus in IAPP. The data of the first row number, for example, belong to the apparatus number IAPP(1).

DELTDF  $=$  double precision array with  $2*k$  elements divided among 2 rows and "k" columns. The number of "k" columns is identical to the number of heat exchangers present (types 4, 5, 6, 12 and 22). Contains the inlet and outlet temperature differences for the heat exchangers in the process diagram.

The rows contain the following data in case of counter-flow:

- DELTDF (1, \*): temperature difference between the secondary inlet and the primary outlet side  $(\Delta T_h)$ ;
- DELTDF (2, \*): temperature difference between the secondary outlet and the primary inlet side  $(\Delta T_1)$ .

The rows contain the following data in case of co-flow (only for types 6 and 12):

- DELTDF (1, \*): temperature difference between the secondary inlet and the primary inlet side  $(\Delta T_h)$ ;
- **DELTDF**  $(2, *):$  temperature difference between the secondary outlet and the primary outlet side  $(\Delta T_l)$ .

See FACUA above, for how to store.

EXDIFA  $=$  double precision array with NAPP\*2 elements divided among NAPP rows and 2 columns.

> Contains the exergy differences between all ingoing and all outgoing process flows of an apparatus (kJ/s).

Each row i (where  $i = 1, 2, \ldots, \text{NAPP}$ ) contains the following data about the apparatus:

- EXDIFA (i, 1): exergy difference over apparatus calculated using ingoing and outgoing exergy flows;
- EXDIFA (i, 2): same, now calculated via enthalpy and entropy values of the ingoing and outgoing process flows.

The row number is the identification number of an apparatus in IAPP.

EXDIFP  $=$  double precision array with NLIN\*2 elements divided among NLIN rows and 2 columns.

> Contains the exergy differences between the inlet and the outlet of the pipes in the process diagram (kW).

Each row i (where  $i = 1, 2, \ldots, NLIN$ ) contains the following data about the pipe:

- EXDIFP (i, 1): exergy difference over pipe calculated using ingoing and outgoing exergy flows;
- EXDIFP (i,2): same, now calculated via enthalpy and entropy values at the inlet and outlet of the pipe.

The row number is the identification number of a pipe in ILIN.

EXKJKG  $=$  double precision array with NLIN\*2 elements divided among NLIN rows and 2 columns.

> Contains the total  $(=$  chemical + thermomechanical) exergy of the working fluids in the pipes of the process diagram (kJ/kg).

Each row i (where  $i = 1, 2, \ldots, NLIN$ ) contains the following data about the pipe:

- EXKJKG (i, 1): total exergy at the inlet of a pipe;
- EXKJKG (i, 2): total exergy at the outlet of a pipe.

The row number is the identification number of a pipe in ILIN.

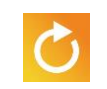

FACUA  $=$  double precision array with  $3*$ k elements divided among 3 rows and "k" columns. The number of "k" columns is identical to the number of heat exchangers present (types 4, 5, 6, 12 and 22).

The order of storage the heat exchangers is:

- 1. Condensers (type 4) in numerical order
- 2. Feedwater pre-heaters (type 5) in numerical order
- 3. Heat exchangers ( $EEQ COD = 2$ , type 6) in numerical order
- 4. Heat exchangers ( $EEQCODE = 1$ , type 12) in numerical order
- 5. Moisture separators (type 22) in numerical order

The rows contain the following data about condensers (type  $= 4$ ):

■ FACUA  $(1, *):$  heat-exchanging surface A  $(m^2);$ 

The second and third rows are not used with condensers.

The rows contain the following data about feedwater pre-heaters (type  $=$ 5):

FACUA  $(2, *):$  design mass flow  $(kg/s);$ 

The first and third rows are not used with feedwater pre-heaters.

The rows contain the following data about heat exchangers (type  $= 6$ :  $EEQCODE = 2$ , or type = 12:  $EEQCODE = 1$ :

- FACUA  $(1, *): U * A$  value  $(kW/K);$
- FACUA  $(2, *):$  design mass flow  $(kg/s);$
- FACUA  $(3, *)$ : exponent ETHA for U  $*$  A correction.

HENV = double precision array with NLIN\*2 elements divided among NLIN rows and 2 columns.

> Contains the specific enthalpy values with respect to the environment in the pipes in the process diagram (kJ/kg).

Each row i (where  $i = 1, 2, \ldots, NLIN$ ) contains the following data about the pipe:

 $\blacksquare$  HENV (i, 1): enthalpy with respect to the environment at the inlet of a pipe;

 HENV (i, 2): enthalpy with respect to the environment at the outlet of a pipe.

The row number is the identification number of a pipe in ILIN.

 $HKJK =$  double precision array with NLIN\*3 elements divided among NLIN rows and 3 columns.

> Contains the specific enthalpies in the pipes in the process diagram (kJ/kg). Each row i (where  $i = 1, 2, \dots, NLIN$ ) contains the following data about the pipe:

- $\blacksquare$  HKJK (i, 1): enthalpy at the inlet of a pipe;
- $HKJK$  (i, 2): enthalpy at the outlet of a pipe;
- $HKJK$  (i, 3): enthalpy drop in a pipe.

The row number is the identification number of a pipe in ILIN.

- $HUC =$  double precision array with NLIN elements. Contains the lower heating value of the working fluids in the pipes in the process diagram (kJ/kg). The element number is the identification number of a pipe in ILIN.
- HUCH = double precision array with NLIN elements. Contains the higher heating value of the working fluids in the pipes in the process diagram (kJ/kg). The element number is the identification number of a pipe in ILIN.

## IAPP = integer array with NAPP elements.

Contains the user-stated apparatus numbers of a process diagram in the following order:

- 1. Turbines (type 3) in numerical order
- 2. Condensers (type 4) in numerical order
- 3. Feedwater pre-heaters (type 5) in numerical order
- 4. Heat exchangers ( $EEQCOD = 2$ , type 6) in numerical order
- 5. Heat exchangers ( $EEQCOD = 1$ , type 12) in numerical order
- 6. Moisture separators (type 22) in numerical order
- 7. Other apparatus types, in numerical order

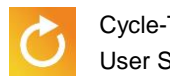

### IDATGM = integer array with NUMGEO\*5 elements divided among NUMGEO rows and 5 columns. Contains the integer geometry data entered with the apparatuses. [Table 4-3](#page-49-0) presents the contents of this array.

<span id="page-49-0"></span>*Table 4-3: the contents of the "IDATGM" array for the relevant apparatus types*

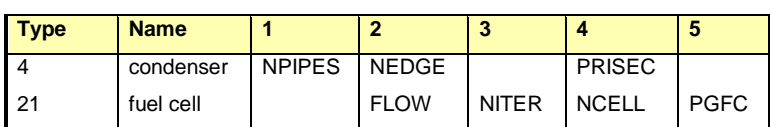

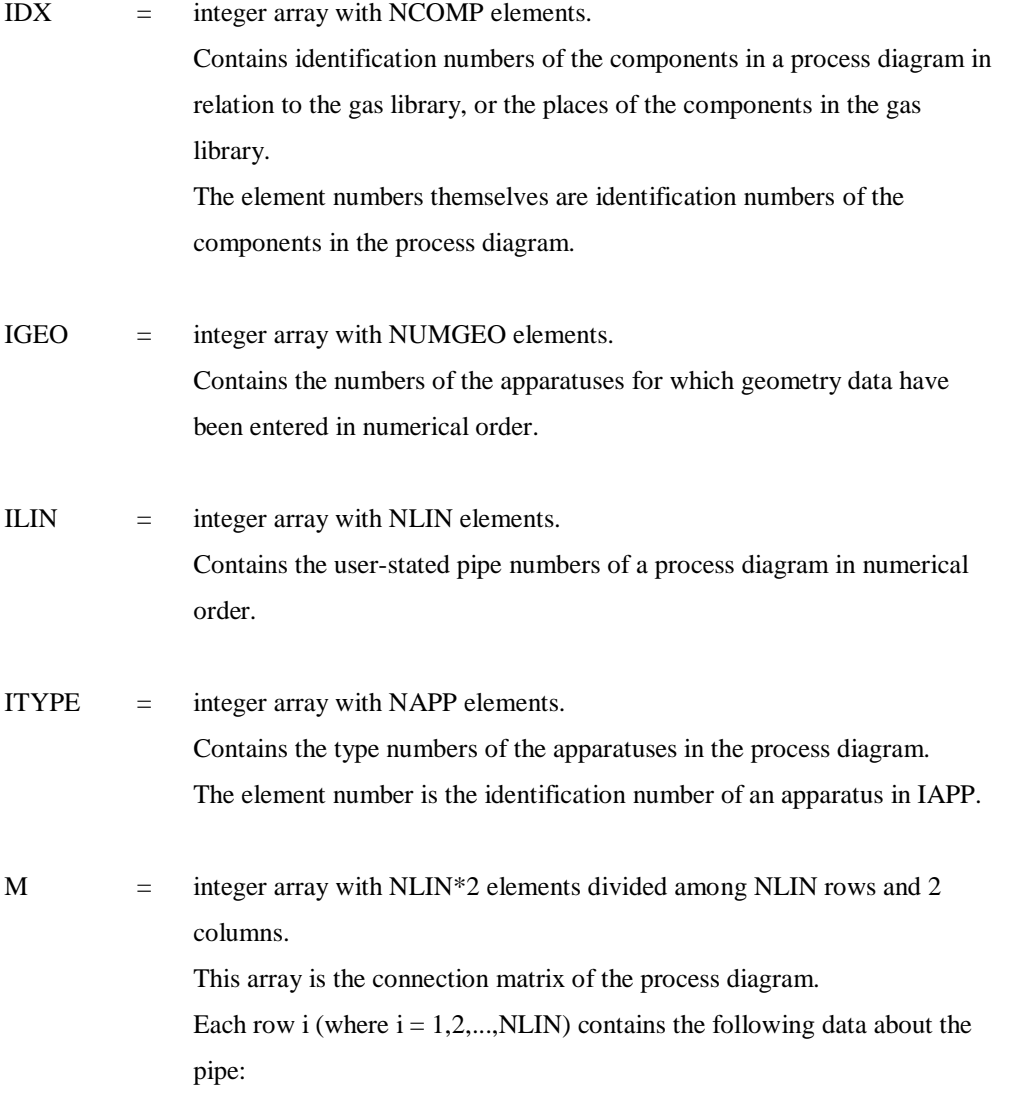

- $M(i,1)$  = element number of the apparatus in IAPP at the pipe inlet  $ILIN(i)$ ;
- $M(i,2)$  = element number of the apparatus in IAPP at the pipe outlet  $ILIN(i)$ ;

The row number is therefore the identification number of a pipe in ILIN. If, for example,  $M(5,2) = 3$ , this means that the apparatus number at the pipe outlet with pipe number ILIN(5) is identical to IAPP(3).

- MED = integer array with NLIN elements. Contains the numbers of the cycles of which the pipes are part. The element number is the identification number of the pipe in ILIN.
- MKGS = double precision array with NLIN elements. Contains the mass flows in the pipes in the process diagram (kg/s). The element number is the identification number of a pipe in ILIN.
- $NAMAP$  = character\*12 array with NAPP elements. Contains the names of the apparatuses in the process diagram. The element number is the identification number of an apparatus in IAPP.
- $NAPP =$  the total number of apparatuses in a process diagram
- NCOMP = total number of different components in the process diagram
- NCYCLE = the total number of independent cycles in a process diagram
- NLIK = integer array with NAPP\*2 elements divided among NAPP rows and 2 columns.

Contains the pipe identification numbers of the pipes that are connected to the primary working fluid of an apparatus.

Each row i (where  $i = 1, 2, \ldots, \text{NAPP}$ ) contains the following data:

- $\blacksquare$  NLIK (i, 1): pipe number of the outgoing pipe;
- $\blacksquare$  NLIK (i, 2): pipe number of the ingoing pipe.

The row number is the identification number of an apparatus in IAPP.

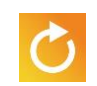

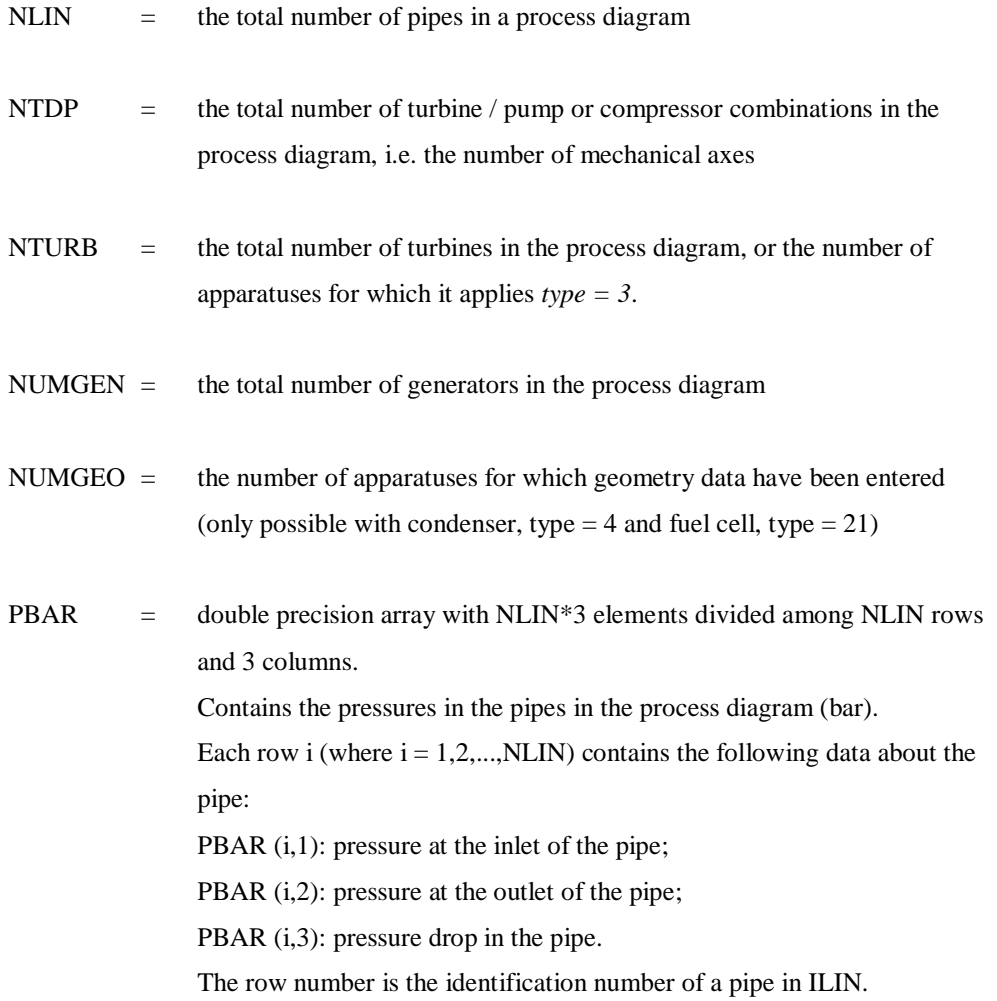

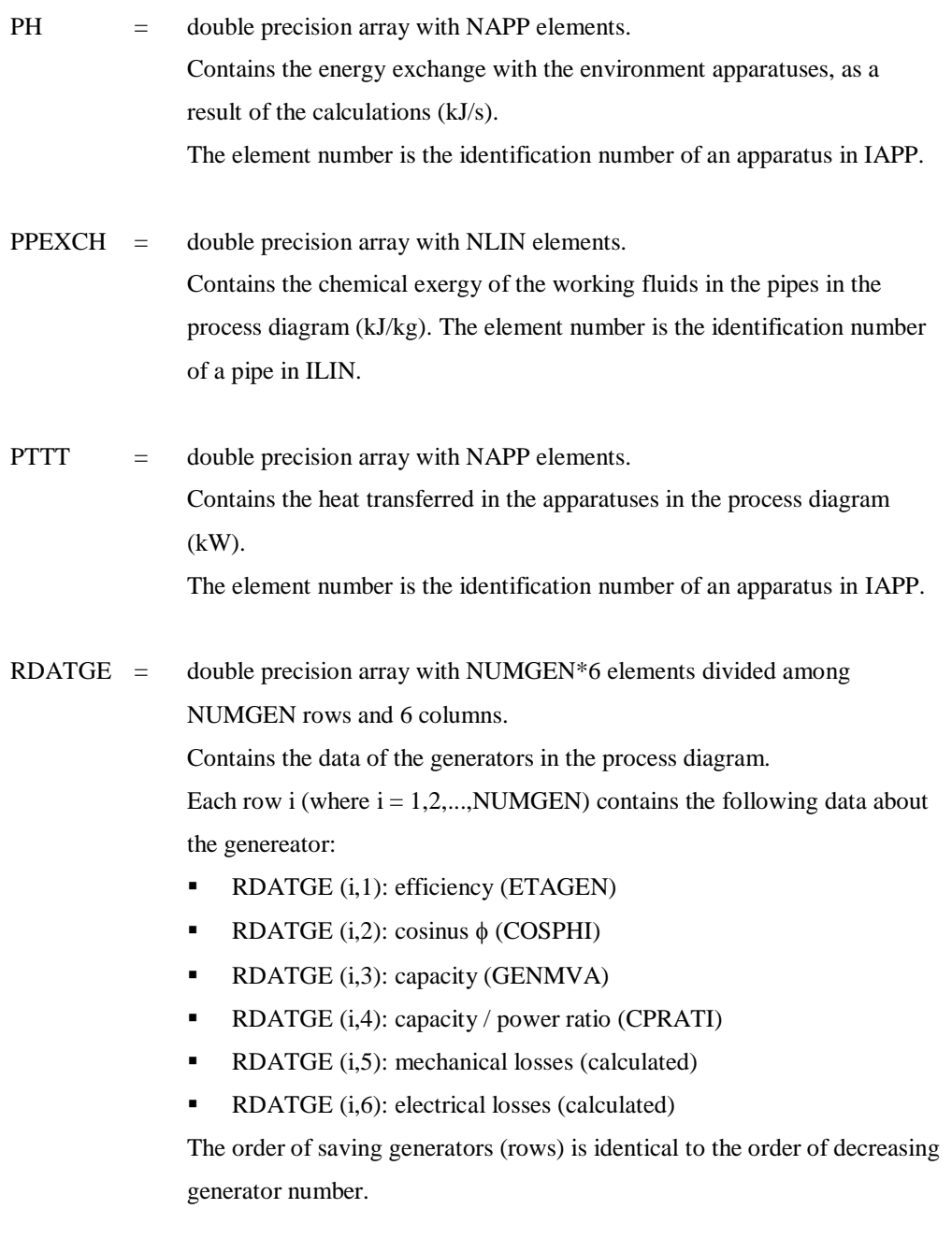

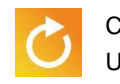

 $RDATAM =$  double precision array with NUMGEO\*10 elements divided among NUMGEO rows and 10 columns. The columns 9 and 10 are not used at the moment. Contains the double precision geometry input data entered with the

apparatuses. [Table 4-4](#page-53-0) contains the contents of this array.

<span id="page-53-0"></span>*Table 4-4: the contents of the "RDATGM" array for the relevant types of apparatuses*

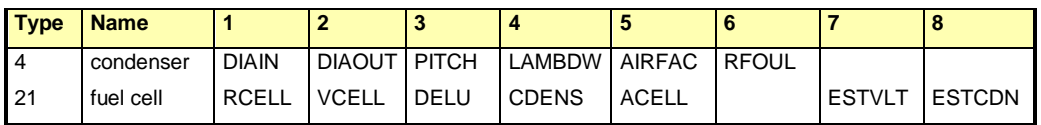

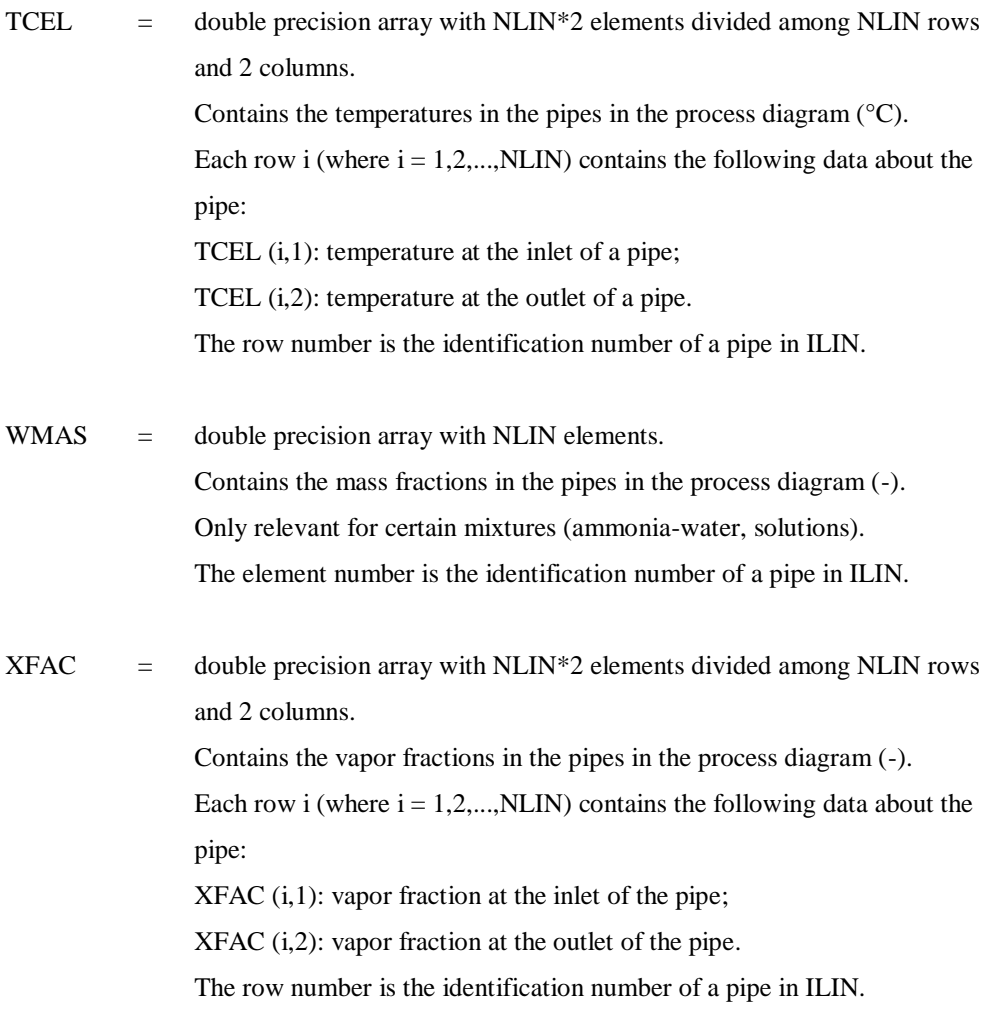

Comment: the elements in XFAC have the value 0 for the medium types FUEL and GASMIX.

XGAS = double precision array with NLIN elements. Contains the medium types of the working fluid in the pipes in the process diagram. [Table 4-5](#page-54-0) gives the meaning of the value of XGAS in relation to the medium type.

The element number is the identification number of a pipe in ILIN.

<span id="page-54-0"></span>*Table 4-5: meaning of the contents of the XGAS array*

| <b>XGAS</b>         | <b>Medium type</b> |
|---------------------|--------------------|
| 2                   | FUEL               |
|                     | GASMIX             |
| $-1$                | WATFRSTM           |
| -2                  | <b>POTASIUM</b>    |
| $-4 < XGAS < -3$    | DUPONT-database    |
| $-5 < X$ GAS $<$ -4 | REFPROP-database   |
| -5                  | NH3-H2O            |
| $-8 < XGAS < -7$    | LIQUID-database    |

If the user adds no EPILOG routine, an internal dummy routine is activated.

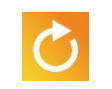

# *Chapter 5*

# *Available Functions*

#### **5.1 Introduction**

This chapter contains an overview of a number of functions that can be applied from a user subroutine:

- 1. Useful functions for working with apparatuses
- 2. Useful functions for working with pipes
- 3. Functions for calculating thermodynamic properties

All variables stated meet the default FORTRAN convention, unless stated otherwise. This means that variables starting with the letters I through N are variables of the INTEGER type. The others are floating point variables. Since Cycle-Tempo fully calculates in double precision, these are of the DOUBLE PRECISION type.

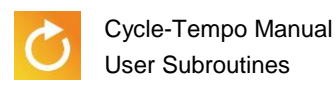

#### <span id="page-57-0"></span>**5.2 Useful functions for working with apparatuses**

When working with user subroutines, you often need the serial number of an apparatus in the IAPP array. With this serial number, you can, for example, use data from the DATAP array. The first possibility to determine the serial number is to write a DO loop in which IAPP(I) is compared with the relative apparatus number. If the condition is true, I is the required serial number. This is displayed in the code fragment below.

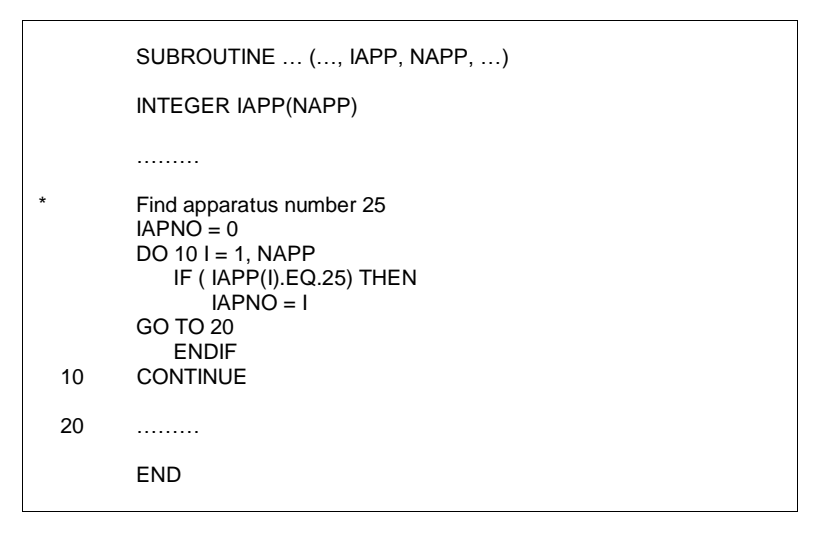

The second method is to use the INAPNO function:

INTEGER FUNCTION INAPNO (IAPP, NAPP, IAPNO)

This directly produces the serial number of apparatus with IAPNO number. Instead of a DO loop, the internal INAPNO function is used in the code fragment below.

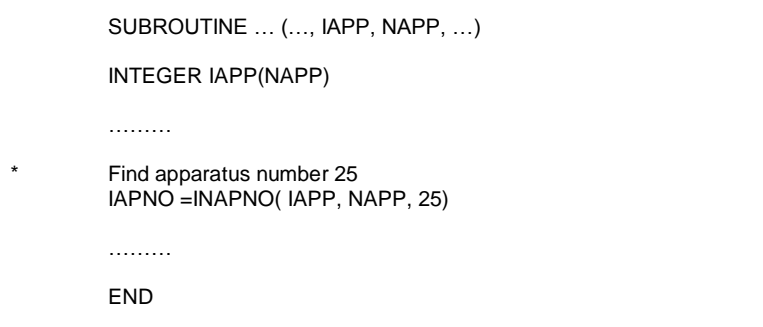

If the apparatus involved does not exist, the INAPNO function will return the zero value.

Overview of the available useful functions for working with apparatuses:

INTEGER FUNCTION INAPNO (IAPP, NAPP, IAPNO)

If IAPNO exists in the process diagram, INAPNO will return the serial number of IAPNO in IAPP. If IAPNO does not exist, INAPNO will return the value 0.

LOGICAL FUNCTION ISAPNO (IAPP, NAPP, IAPNO)

If IAPNO exists in the process diagram, ISAPNO will return the value.TRUE.; otherwise,.FALSE.

CHARACTER\*12 FUNCTION APNAME (NAMAP, IAPP, NAPP, IAPNO)

If IAPNO exists in the process diagram, APNAME will return the name of IAPNO. If IAPNO does not exist, APNAME will return the value '?'.

INTEGER FUNCTION APTYPE (ITYPE, IAPP, NAPP, IAPNO)

If IAPNO exists in the process diagram, APTYPE will give the apparatus type of IAPNO. If IAPNO does not exist, APTYPE will return the value 0.

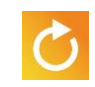

In the functions stated above, IAPNO is always the number of the apparatus in the diagram. The meaning of the other variables is:

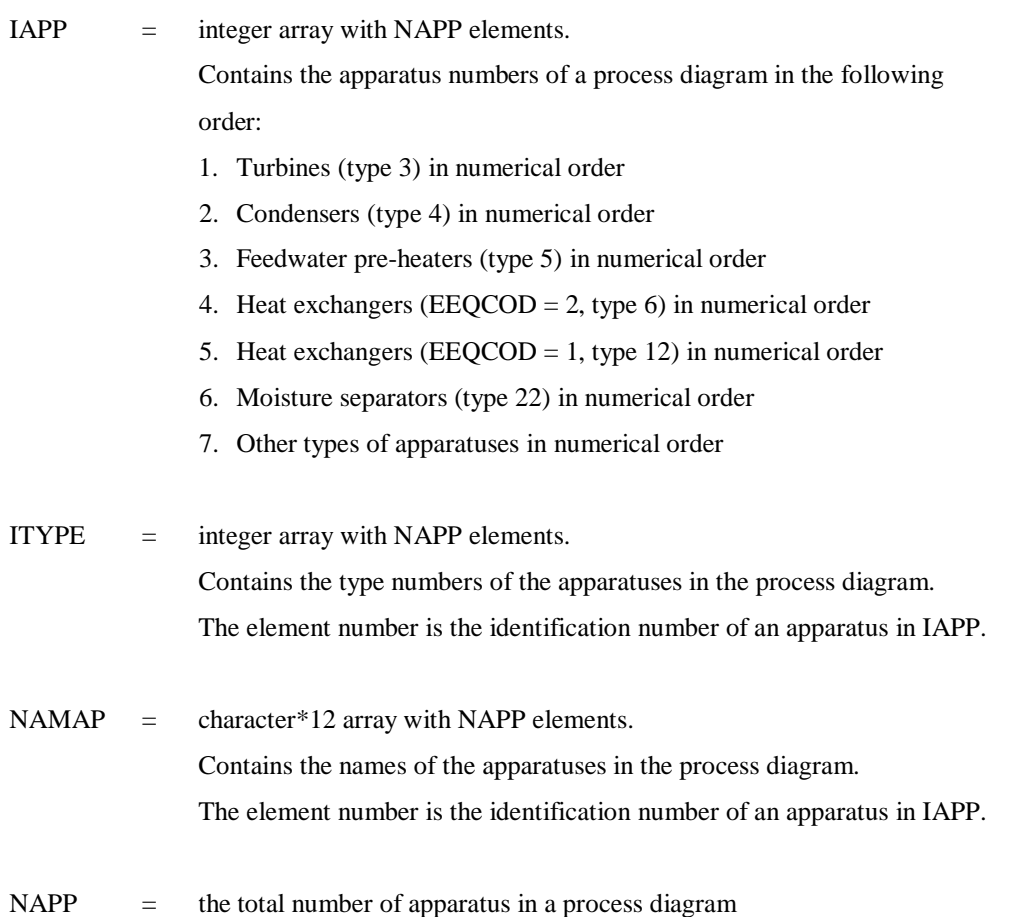

#### **5.3 Useful functions for working with pipes**

When working with user subroutines, you often need the serial number of a pipe in the ILIN array. The first possibility to determine the serial number is to write a DO loop in which ILIN(L) is compared with the relevant pipe number, as is displayed in the first code fragment on page [5-2.](#page-57-0) The second method is to use the INPINO function:

INTEGER FUNCTION INPINO (ILIN, NLIN, IPINO)

This directly produces the serial number of the pipe with IPINO number. The code fragment below contains an example of the use of INPINO.

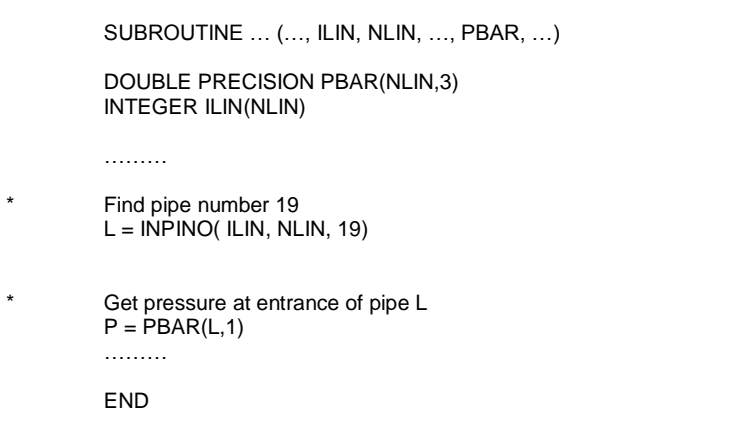

If the relevant pipe does not exist, the INPINO function will return the value zero.

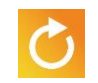

Overview of the available useful functions for working with pipes:

INTEGER FUNCTION INPINO (ILIN, NLIN, IPINO)

If IPINO exists in the process diagram, INPINO will return the serail number of IPINO in ILIN. If IPINO does not exist, INPINO will return the value 0.

LOGICAL FUNCTION ISPINO (ILIN, NLIN, IPINO)

If IPINO exists in the process diagram, ISPINO will return the value .TRUE., otherwise .FALSE.

LOGICAL FUNCTION ISAPPI( IAPP, ILIN, NAPP, NLIN, IAPNO, IPINO, M)

If apparatus IAPNO and pipe IPINO are connected with each other, ISAPPI will return the value .TRUE., otherwise .FALSE..

If IAPNO or IPINO do not exist, ISAPPI will also return .FALSE..

In the above functions, IPINO is always the number of the pipe in the diagram and IAPNO is always the number of the apparatus in the diagram. The meaning of the other variables is:

- IAPP  $=$  integer array with NAPP elements. Contains the apparatus numbers of a process diagram in the following order:
	- 1. Turbines (type 3) in numerical order
	- 2. Condensers (type 4) in numerical order
	- 3. Feedwater pre-heaters (type 5) in numerical order
	- 4. Heat exchangers ( $EEQ COD = 2$ , type 6) in numerical order
	- 5. Heat exchangers ( $EEQ COD = 1$ , type 12) in numerical order
	- 6. Moisture separators (type 22) in numerical order
	- 7. Other types of apparatuses in numerical order

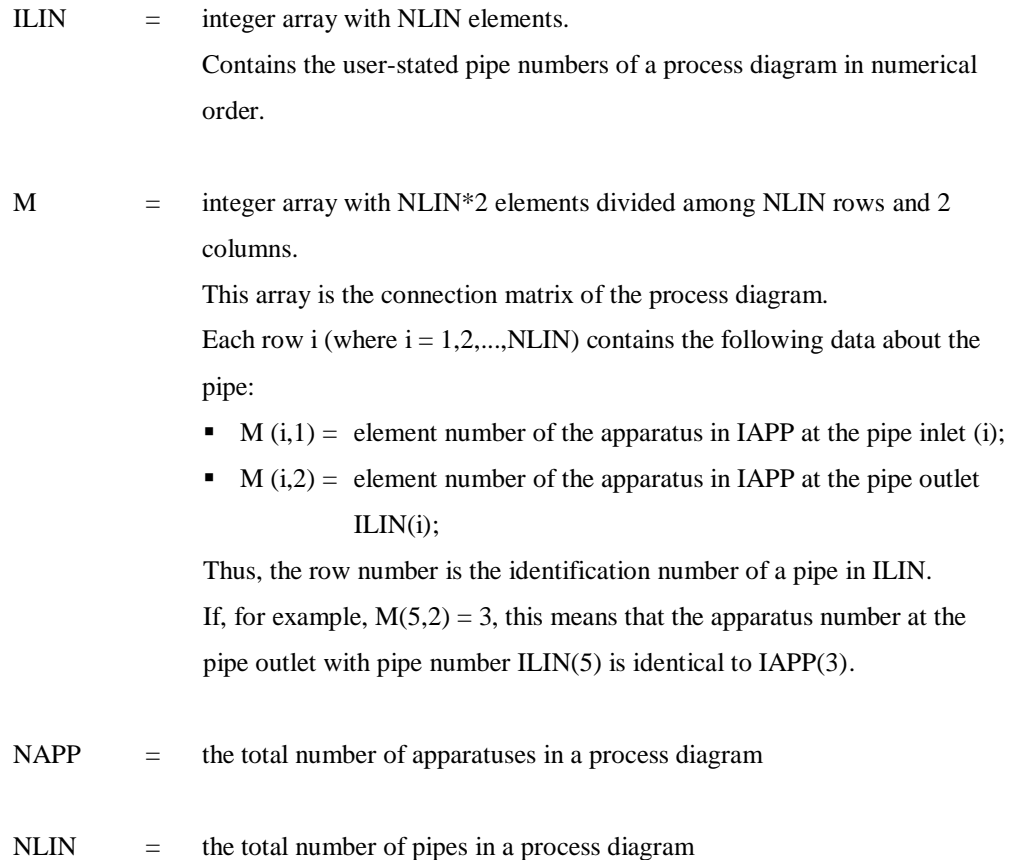

### **5.4 Functions for thermodynamic properties**

This section contains an overview of functions that can be called to calculate thermodynamic properties. The meaning of the variables used in the argument lists in the column 'way of utilization' is as follows:

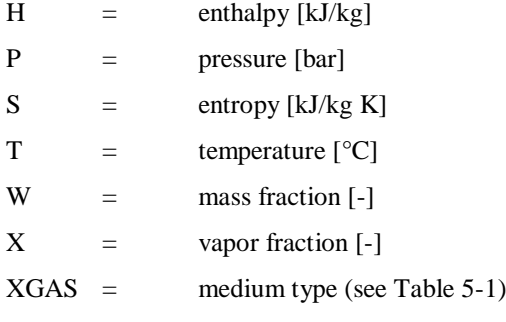

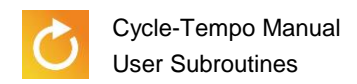

*Table 5-1: meaning of the contents of the XGAS variable*

| <b>XGAS</b>      | <b>Medium type</b> |
|------------------|--------------------|
| 2                | FUEL               |
|                  | <b>GASMIX</b>      |
| $-1$             | WATERSTM           |
| -2               | <b>POTASIUM</b>    |
| $-4 < XGAS < -3$ | DUPONT-database    |
| $-5 < XGAS < -4$ | REFPROP-database   |
| -5               | NH3-H2O            |
| $-8 < XGAS < -7$ | LIQUID-database    |

See section [4.6](#page-41-0) ["EPILOG"](#page-41-0) for the meaning of COMP, CONC, AVERG, IDX, NCOMP, NLIN and HUC. These variables are used to transfer the composition of a gas mixture (GASMIX or FUEL) to the relevant function. The same applies to W. This is also a composition parameter, but for certain mixtures (NH3-H2O, solutions). The L variable is the serial number of a pipe in ILIN (see also section [4.6](#page-41-0) ["EPILOG"](#page-41-0)). L is used for error messages and also to transfer the composition of a gas mixture (GASMIX or FUEL).

If a specific function is applied to a non-valid medium type, the program will generate an error message and the calculation is terminated.

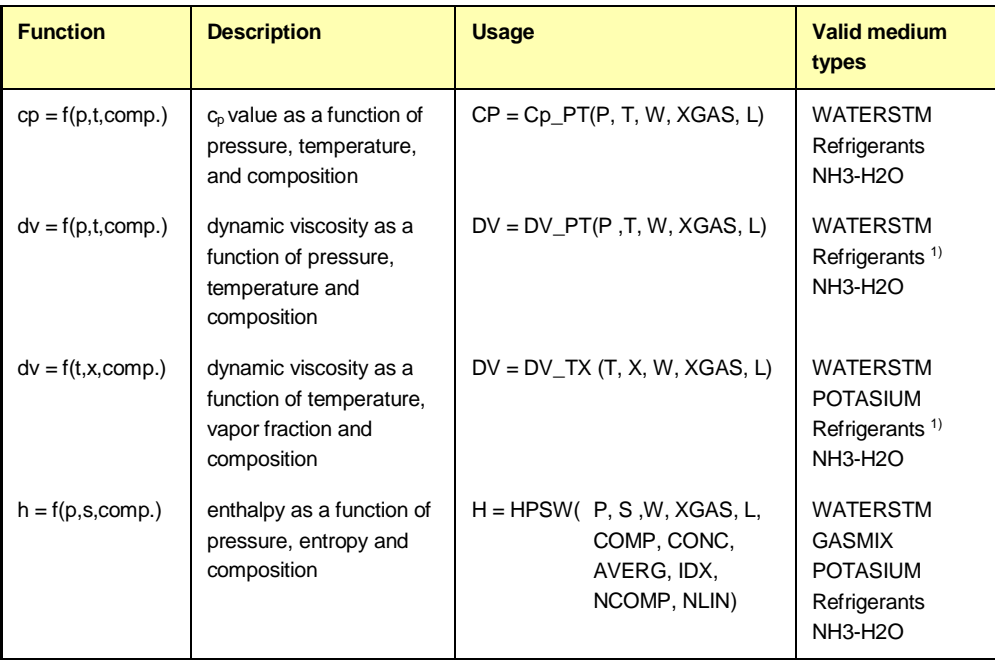

1) Only REFDROP

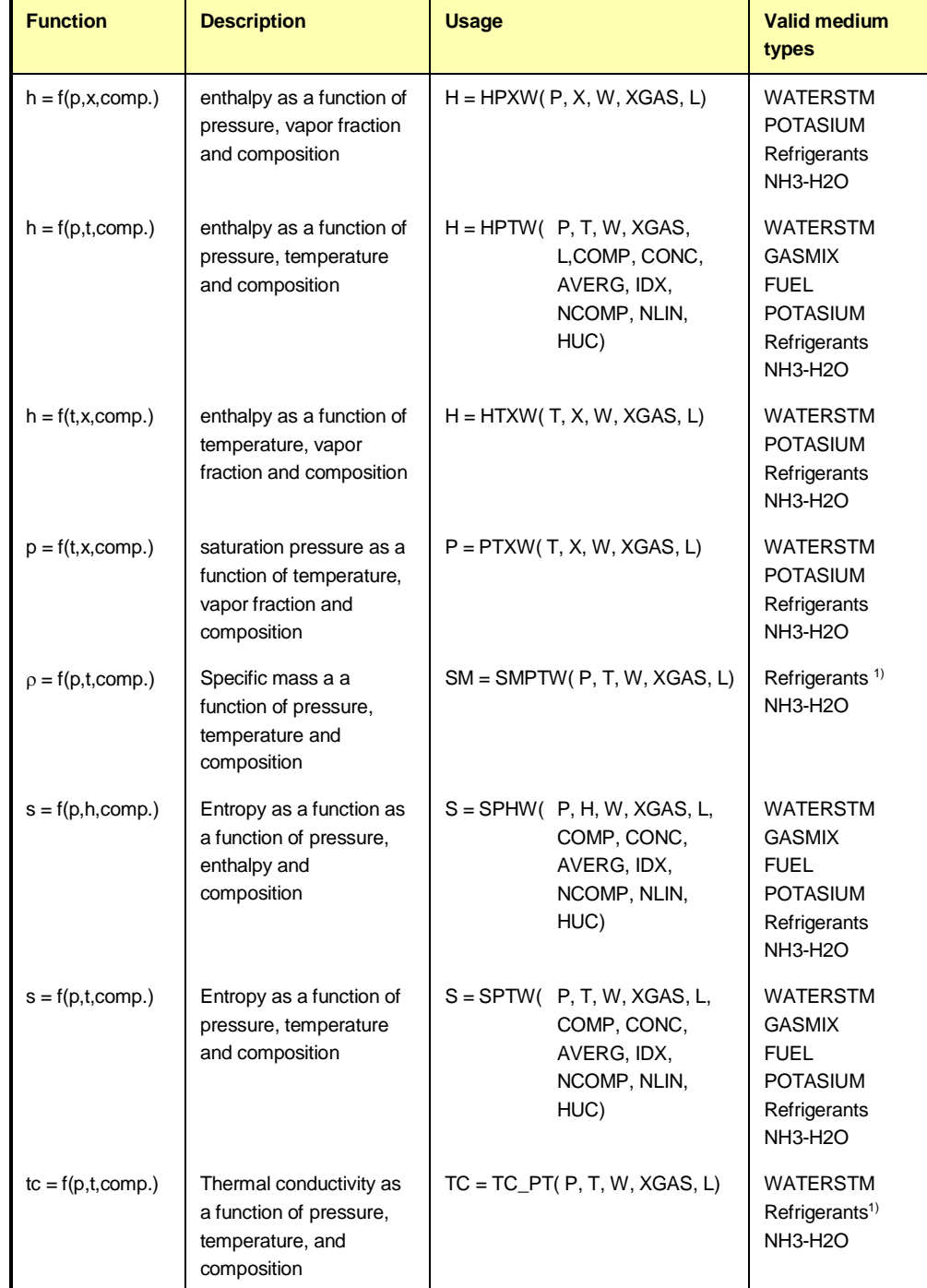

1) Only REFDROP

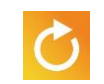

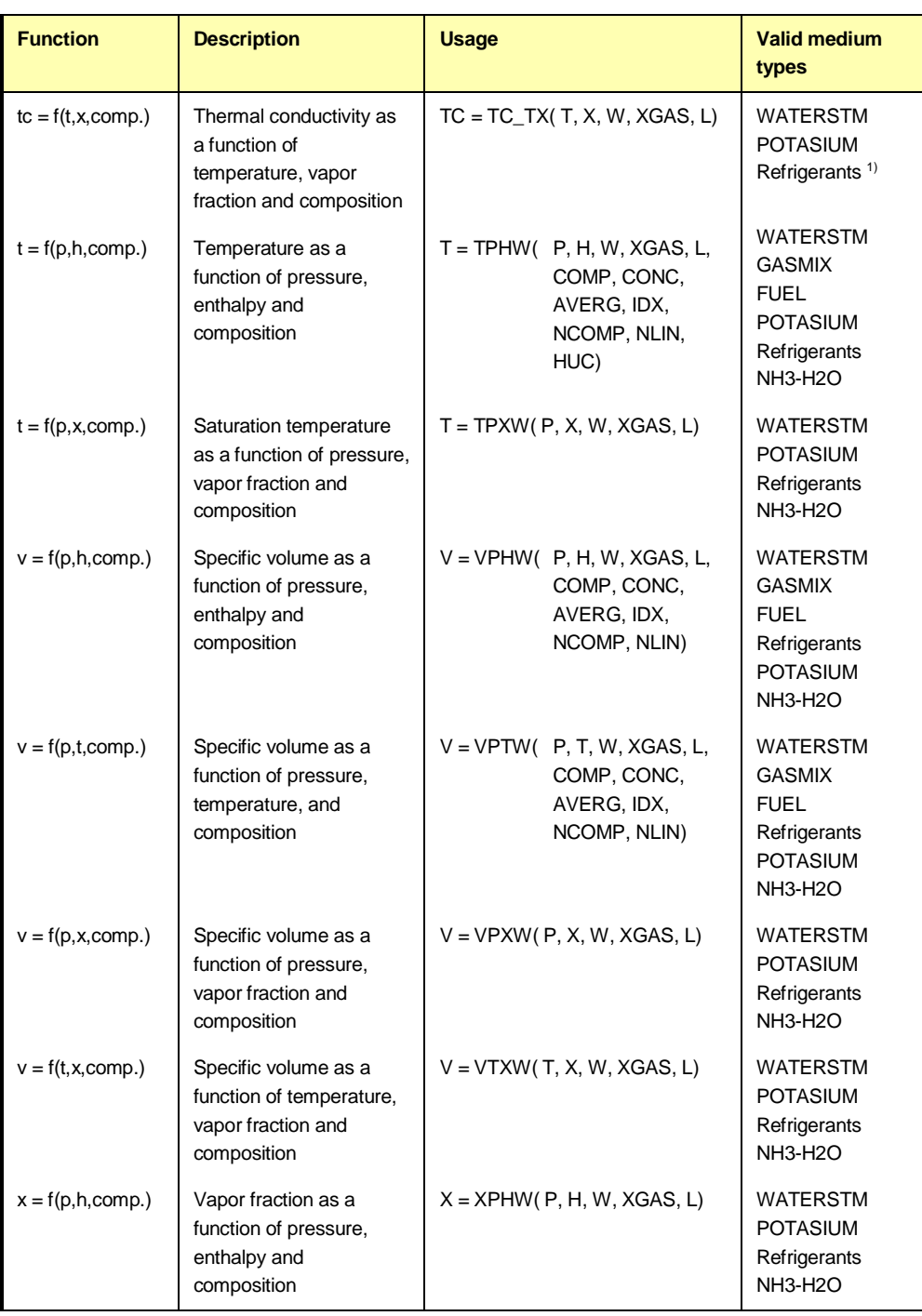

1) Only REFPROP

# *Appendix A*

# *Apparatus Variables*

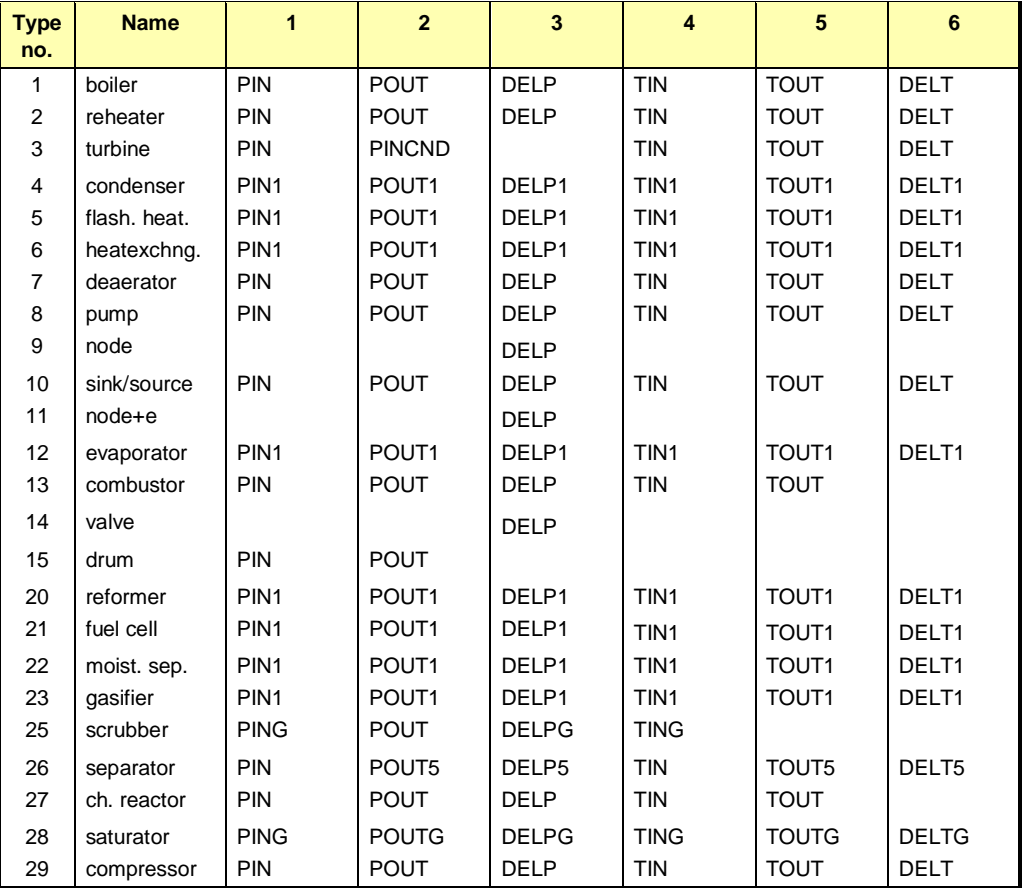

*Contents of the DATA(P) array for all apparatus types (elements 1 through 6)*

 $- A-1$ 

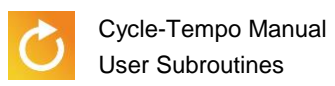

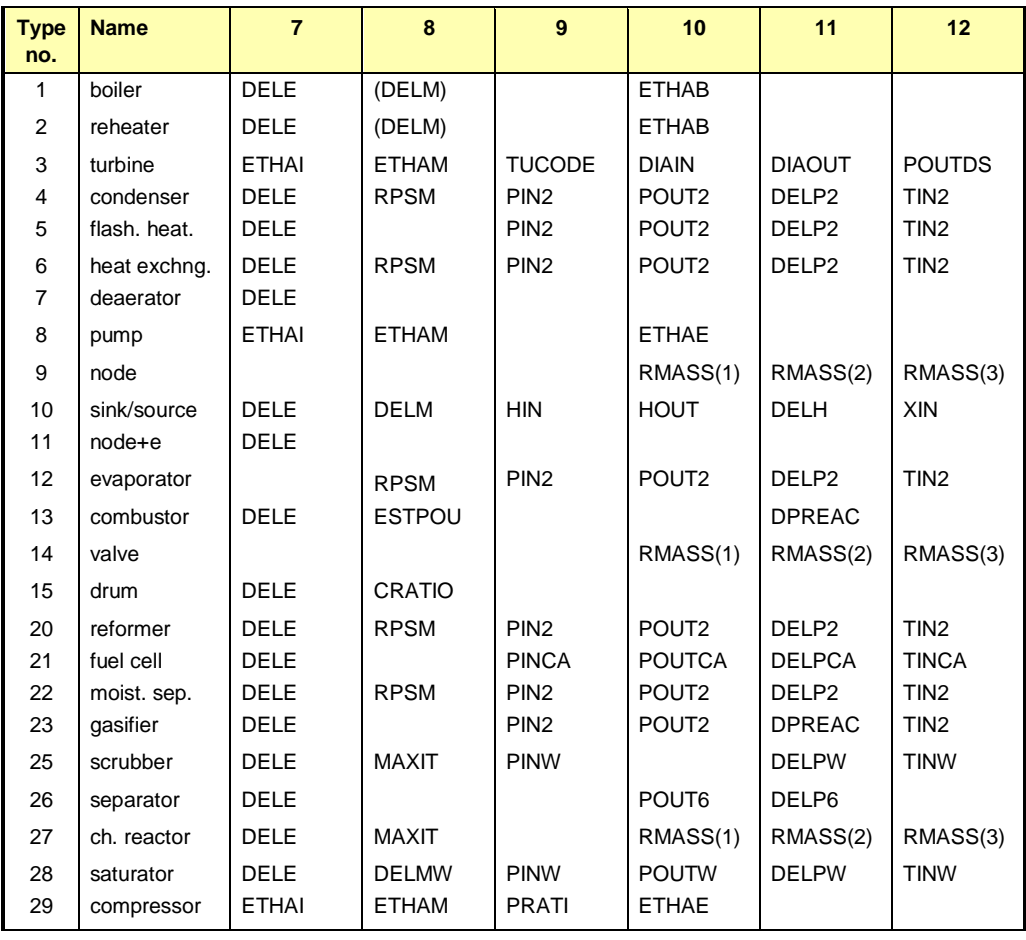

#### *Contents of the DATA(P) array for all apparatus types (elements 7 through 12) (continued)*

| <b>Type</b><br>no. | <b>Name</b>  | 13                | 14                | 15            | 16            | 17            | 18            |
|--------------------|--------------|-------------------|-------------------|---------------|---------------|---------------|---------------|
| 1                  | boiler       |                   |                   | <b>EXFUEL</b> | <b>ESTMAS</b> | LHV           |               |
| $\overline{2}$     | reheater     |                   |                   | <b>EXFUEL</b> | <b>ESTMAS</b> | LHV           |               |
| 3                  | turbine      | <b>DESMAS</b>     | <b>POUTRT</b>     | <b>ETHAID</b> | <b>GDCODE</b> |               |               |
| 4                  | condenser    | TOUT <sub>2</sub> | DELT <sub>2</sub> | DELTH         | DELTL/SATCOD  |               |               |
| 5                  | flash. heat. | TOUT <sub>2</sub> | DELT <sub>2</sub> | <b>DELTH</b>  | DELTL/SATCOD  |               |               |
| 6                  | heatexchng.  | TOUT <sub>2</sub> | DELT <sub>2</sub> | <b>DELTH</b>  | <b>DELTL</b>  |               |               |
| $\overline{7}$     | deaerator    |                   |                   |               |               |               |               |
| 8                  | pump         |                   |                   | (ETHAIC)      | (ETHATT)      |               |               |
| 9                  | node         | RMASS(4)          | RMASS(5)          | RMASS(6)      |               |               |               |
| 10                 | sink/source  | <b>XOUT</b>       | <b>PIPE</b>       | (IMEQ)        | <b>ESTMAS</b> | LHV           | <b>SUBTYP</b> |
| 11                 | $node+e$     |                   |                   |               |               |               |               |
| 12                 | evaporator   | TOUT <sub>2</sub> | DELT <sub>2</sub> | <b>DELTH</b>  | <b>DELTL</b>  | <b>PRISEC</b> |               |
| 13                 | combustor    |                   | <b>DTREAC</b>     | (IMEQ1)       | (IMEQ2)       | <b>PREACT</b> | <b>TREACT</b> |
| 14                 | valve        | RMASS(4)          | <b>PIPE</b>       | (IMEQ)        | RVOL(1)       | RVOL(2)       | RVOL(3)       |
| 15                 | drum         |                   |                   |               |               |               |               |
| 20                 | reformer     | TOUT <sub>2</sub> | DELT <sub>2</sub> |               |               | PREACT        | <b>TREACT</b> |
| 21                 | fuelcell     | <b>TOUTPS</b>     | <b>DELTCA</b>     | (IMEQ)        | (IEEO)        | <b>PREACT</b> | <b>TREACT</b> |
| 22                 | moist. sep.  | TOUT <sub>2</sub> | DELT <sub>2</sub> | (IMEQ)        | <b>DELTL</b>  |               | <b>ESTTGS</b> |
| 23                 | gasifier     | TOUT <sub>2</sub> | <b>DTREAC</b>     | (IMEQ)        | <b>SFRATI</b> | <b>PREACT</b> | <b>TREACT</b> |
| 25                 | scrubber     |                   |                   |               |               | <b>RELHUM</b> | <b>ESTTEM</b> |
| 26                 | separator    | TOUT6             | DELT6             | (IMEQ)        | <b>TEMDIF</b> |               |               |
| 27                 | ch. reactor  | RMASS(4)          | RMASS(5)          |               | <b>ESTMAS</b> | <b>PREACT</b> |               |
| 28                 | saturator    | <b>TOUTW</b>      | PIPE              | (IMEQ)        | <b>DELTL</b>  | <b>RELHUM</b> | <b>ESTTEM</b> |
| 29                 | compressor   |                   | (COCODE)          | (ETHAIC)      | (ETHATT))     | <b>ETHAID</b> | (VOLFLD)      |

*Contents of the DATA(P) array for all apparatus types (elements 13 through 18) (continued)*

**A-3**

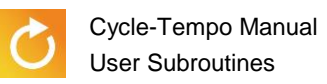

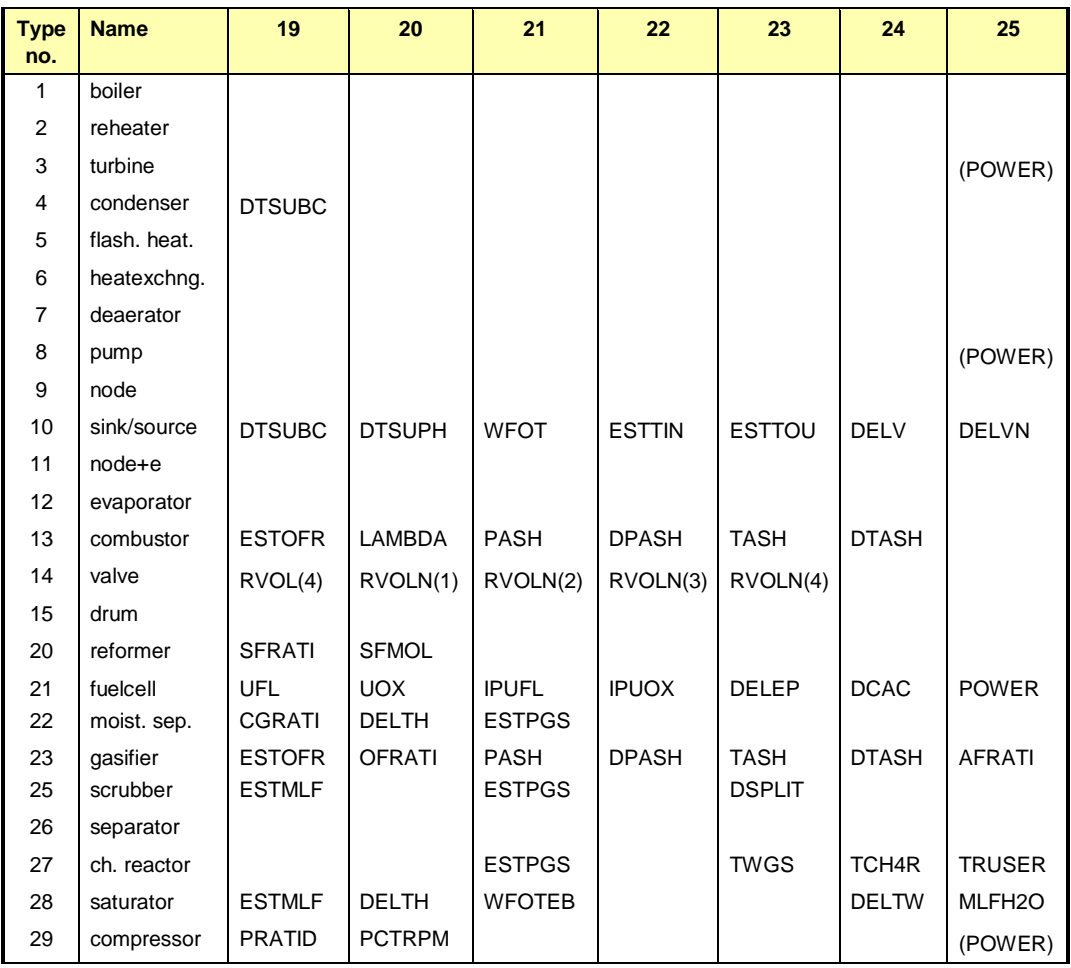

#### *Contents of the DATA(P) array for all apparatus types (elements 19 through 25) (continued)*

The elements 26 through 50 are used only for the fuel cell (type 21), and are currently not being used for any other apparatus type.

| element |               | <b>Element</b> |               | element |               |
|---------|---------------|----------------|---------------|---------|---------------|
| 26      | <b>PFCELL</b> | 35             | (RMK)         | 43      |               |
| 27      | <b>TFCELL</b> | 36             | (OFRAT)       | 44      | (UC)          |
| 28      | <b>ICCUFL</b> | 37             | (UFL)         | 45      | <b>ESTMFL</b> |
| 29      | (URATIO)      | 38             | (UOX)         | 46      | <b>ESTMOX</b> |
| 30      | TH2OOS        | 39             | <b>PINAN</b>  | 47      | <b>ESTUFL</b> |
| 31      |               | 40             | <b>POUTAN</b> | 48      | <b>ESTUOX</b> |
| 32      |               | 41             | <b>DELPAN</b> | 49      | <b>DELTAN</b> |
| 33      | (RMA1)        | 42             | <b>TINAN</b>  | 50      | <b>XSHIFT</b> |
| 34      | (RMA2)        |                |               |         |               |

*Contents of the DATA(P) array for apparatus type 21 (elements 26 through 50)* 

**A-4**